# **JU TEXAS INSTRUMENTS**

#### 摘要

<span id="page-0-0"></span>BQ79600-Q1 评估模块用户指南介绍了 BQ79600EVM 的一般特性、工作原理、硬件设置和用法。除非另有说 明, 否则本用户指南中的所有缩写词 EVM、BQ79600EVM 以及术语*评估模块* 均指代 BQ79600-Q1 评估模块。该 EVM 是 BQ79600-Q1 器件的评估板; BQ79600-Q1 器件可用作微控制器和 TI 电池监测 IC (例如 BQ7961x-Q1 和 BQ79606A-Q1) 之间的网桥 IC。该器件负责在菊花链接口和 SPI/UART 接口之间进行转换。

内容

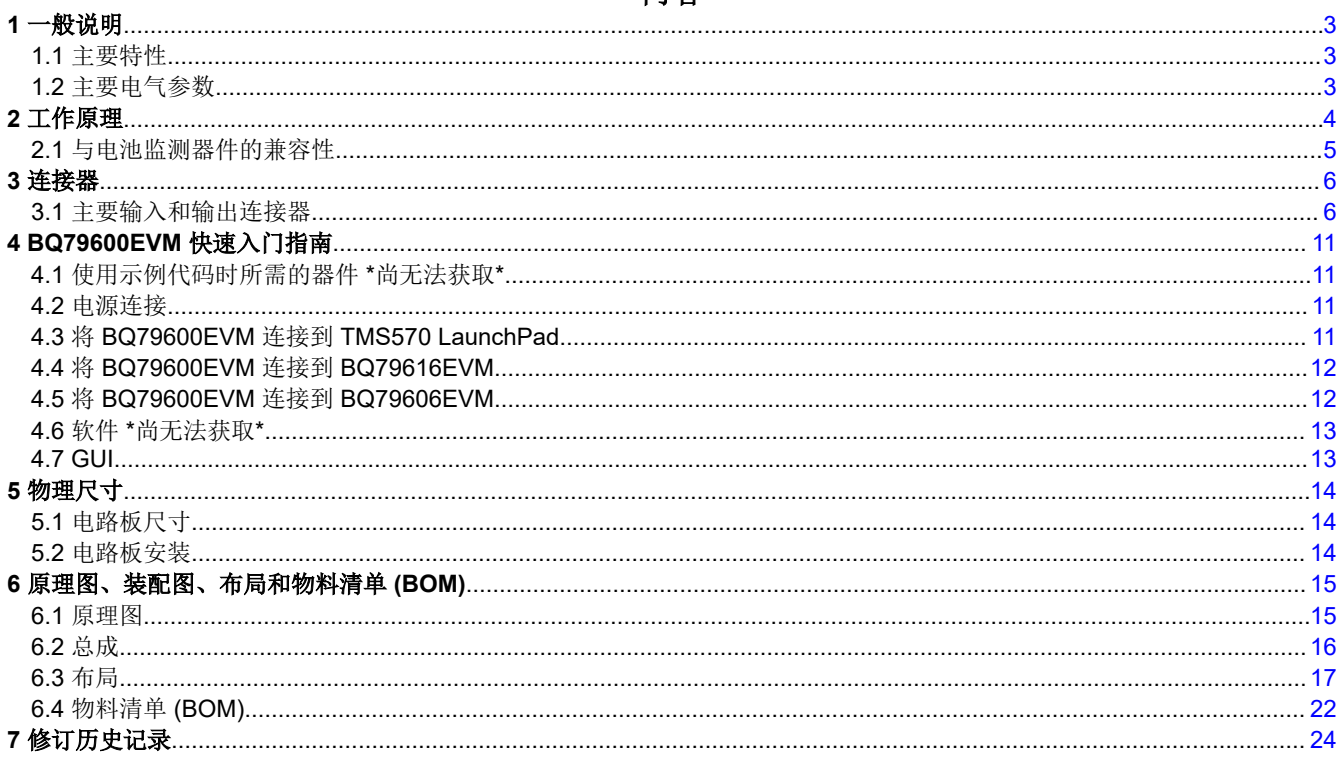

## 插图清单

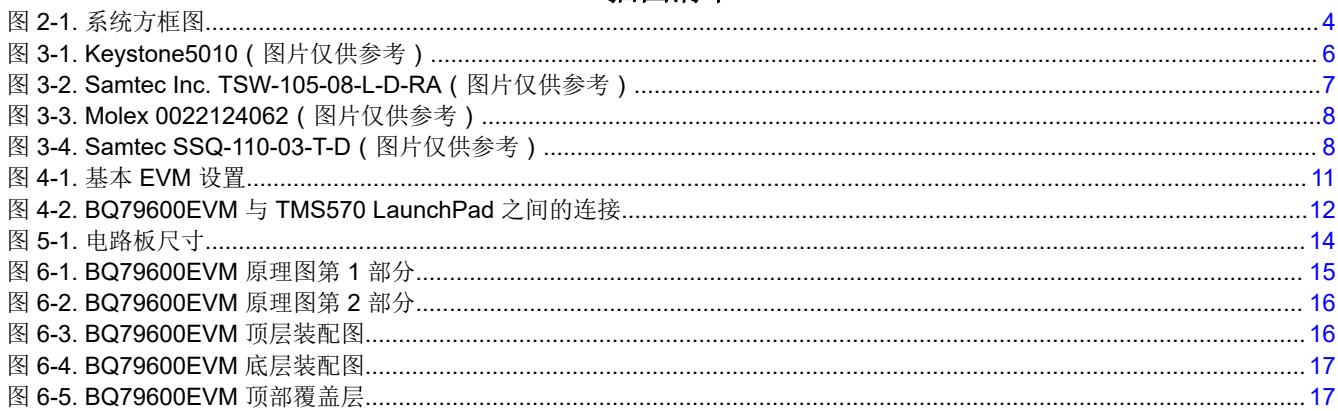

 $\mathbf{1}$ 

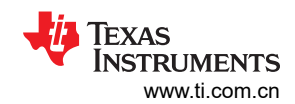

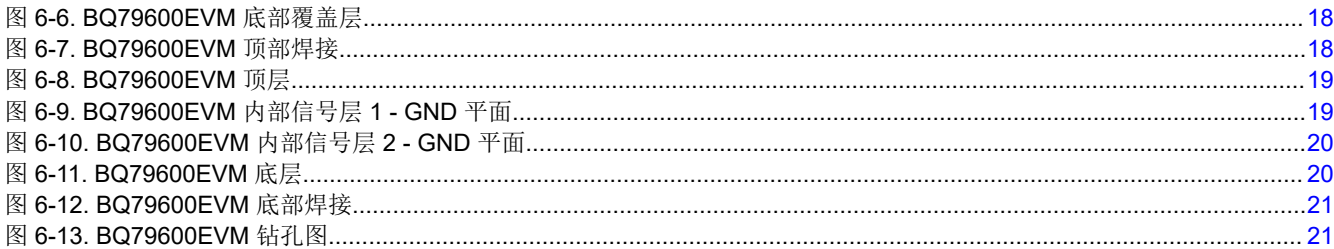

# 表格清单

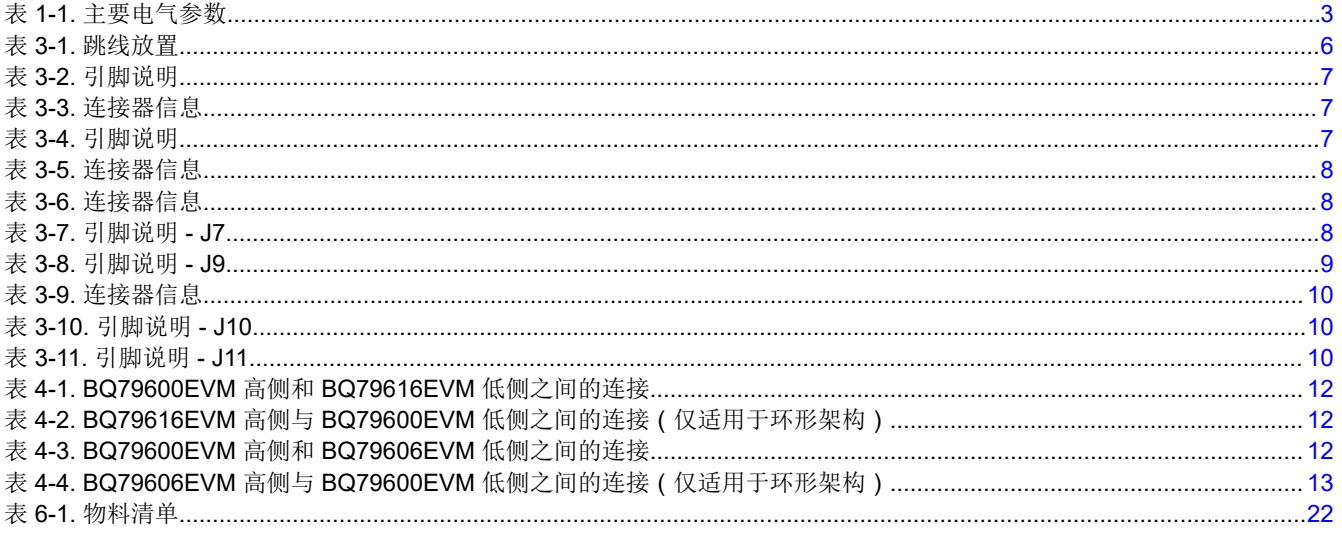

商标<br>LaunchPad™ and Code Composer Studio™ are trademarks of Texas Instruments. 所有商标均为其各自所有者的财产。

### <span id="page-2-0"></span>**1** 一般说明

TI 的 *BQ79600EVM* 电池管理系统 (BMS) 是 *BQ79600-Q1* 器件的评估板;BQ79600-Q1 器件可用作微控制器和 TI 电池监测 IC(例如 BQ7961x-Q1 和 BQ79606A-Q1)之间的网桥 IC。BQ79600EVM 可由 PMIC 器件或直接由 12V 电池供电。该器件具有可与 BQ7961x-Q1 系列搭配使用的自动唤醒主机功能,在使用环形架构并在电池监测 IC 中检测到未屏蔽的故障时可以自动唤醒主机。如需了解更多详细信息,请参阅 *[BQ79600-Q1](https://www.ti.com/lit/pdf/SLUSDS1)* 数据表。

BQ79600EVM 支持控制器与一个或多个电池模块之间的通信,以便执行充电状态 (SOC) 和健康状态 (SOH) 估 测。该 EVM 配备一个 UART/SPI 接口,使主机器件能够与 BQ79600-Q1 器件进行通信,还配备一个隔离式差分 菊花链接口,能够实现与电池监测 IC 堆栈的通信。BQ79600EVM 用作主机和电池模块之间的通信网桥。

BQ79600EVM 由 PC 版 GUI 进行控制。PC 和 BQ79600EVM 之间通过 USB2ANY UART 接口或 USB2ANY SPI 进行通信。BQ79600EVM 与堆栈中所有 BQ79616EVM 之间的通信是通过隔离式菊花链差分通信总线实现的。通 过 GUI 可以配置 BQ79600EVM,从而配置主机 (UART/SPI) 和堆叠器件的通信接口,并可以启用/禁用自动唤醒 主机功能。此外,还可以使用 GUI 来配置 BQ79616EVM,从而监测电池和其他模拟数据通道,控制电池均衡, 并监控故障详情。

#### **1.1** 主要特性

该 EVM 包含以下特性:

- 可使用 UART 接口与主机通信,可通过跳线进行配置
- 可使用 SPI 与主机通信,可通过跳线进行配置
- 支持通过 FTDI(仅限 UART)、USB2ANY 或 TMS57012 微控制器(直接连接到 XL2-TMS57012 LAUNCHPAD BoosterPack)进行主机通信
- 隔离式差分菊花链通信,采用可选的环形架构
- 可使用跳线配置 5V 或 12V 选项 ( 通过 PMIC 供电时使用 5V 选项, 直接通过 12V 电池供电以及需要使用主机 自动唤醒功能时使用 12V 选项)
- 通过 LED 指示器件是否处于唤醒状态以及是否存在未屏蔽的故障

#### **1.2** 主要电气参数

下表列出了主要电气参数:

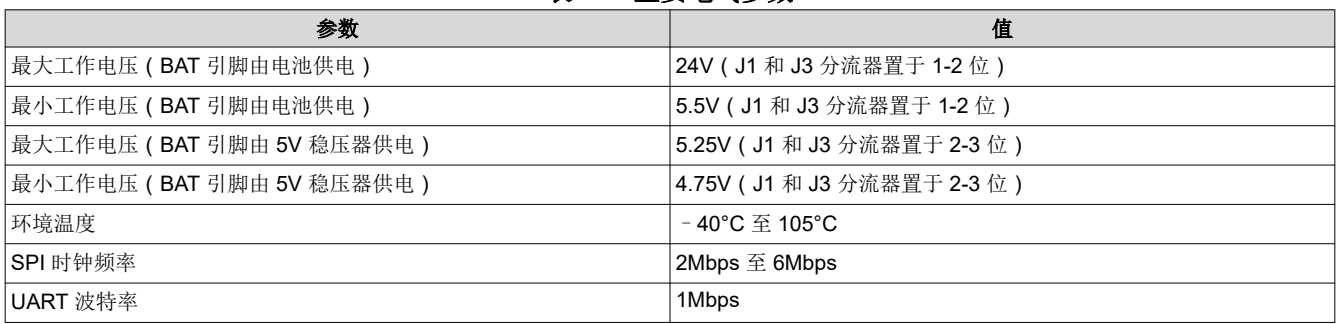

#### 表 **1-1.** 主要电气参数

# <span id="page-3-0"></span>**2** 工作原理

图 2-1 所示为系统堆叠图。

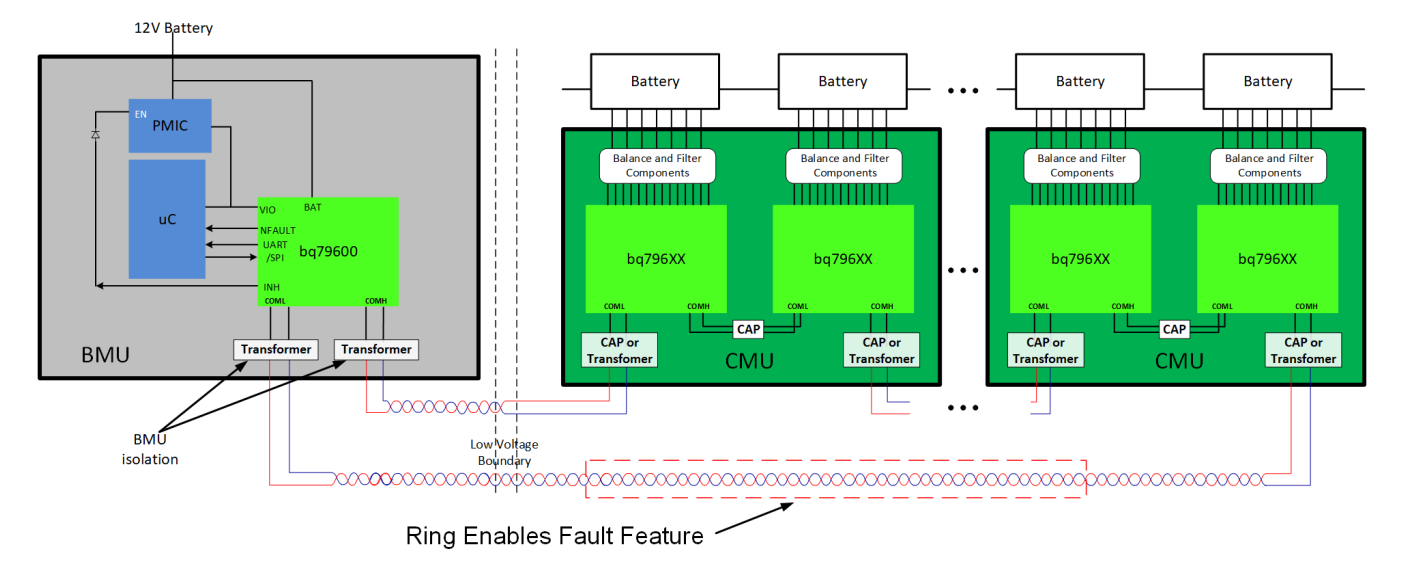

图 **2-1.** 系统方框图

典型的 BMS 系统由电池管理单元 (BMU) 和一个或多个堆叠的电池监测单元 (CMU) 组成。为了使堆叠的电池模块 的高电压与 BQ79600 桥接器件和微控制器保持隔离,必须使用变压器将 BMU 与 CMU 进行隔离。

BMU 系统中典型的简化桥接电路包含三个主要元器件, 如图 2-1 所示:

- 主机控制器 在本例中为 TMS570 LaunchPad™
- 电源管理 IC (PMIC)
- BQ79600-Q1 隔离式通信桥接器件 在本例中为 BQ79600EVM

BQ79600 器件可直接由 12V 电池供电或由 PMIC 供电。由 12V 电池供电时, 如果检测到未屏蔽的故障, 可在环 形架构中使用 BQ79600 上的反向唤醒功能唤醒 PMIC 和微控制器。

主机和 BQ79600 桥接器件之间的所有命令和数据都通过 UART 或 SPI 通信连接进行传输。BQ79600EVM 可以 支持主机 PC 或微控制器(通过 FTDI 连接接头、USB2ANY 连接接头或 LAUNCHXL2-TMS57012 LaunchPad BoosterPack)。在接收到来自主机的命令之前,BQ79600 一直保持空闲状态。BQ79600 与 BQ79616 等电池监 测器件之间的所有命令和数据都通过菊花链接口进行传输。

<span id="page-4-0"></span>在典型的流程中,主机要执行以下简化的序列:

- 1. 使用 UART/SPI 接口发送唤醒脉冲以唤醒 BQ79600EVM 板。
- 2. 向 BQ79600EVM 发送唤醒 命令以唤醒堆叠的电池监测器件。
- 3. 自动寻址和初始化桥接器件和堆叠的器件。
- 4. 向 BQ79616-Q1 发送采样命令来读取电池测量结果。
- 5. 主机使用电池测量数据来计算平均值并确定最高或最低的电池,进而确定必须进行均衡的电池。
- 6. 如果未发送停止命令,BQ79616-Q1 具有内置的超时(由用户设置),在该超时时间之后会自动停止放电。
- 7. 主机随后可决定重复该过程(返回至步骤 4)或在稍后返回。在环形架构中使用 BQ79616-Q1 时,主机可以 启用 BQ79600-Q1 上的监听检测器和 BQ97616-Q1 中的故障音调,然后将堆叠的器件置于睡眠状态,并将桥 接器及其自身置于关断状态,如果桥接器检测到堆叠的器件中存在未屏蔽的故障,则自动反向唤醒功能会唤醒 PMIC 和 MCU。

#### **2.1** 与电池监测器件的兼容性

BQ79600-Q1 与 BQ7961x-Q1 系列完全兼容,支持在高压电池包中检测到未屏蔽的故障时通过 INH 引脚自动唤醒 主机。BQ79600-Q1 还与不带故障接口的 BQ79606A-Q1 器件兼容。

<span id="page-5-0"></span>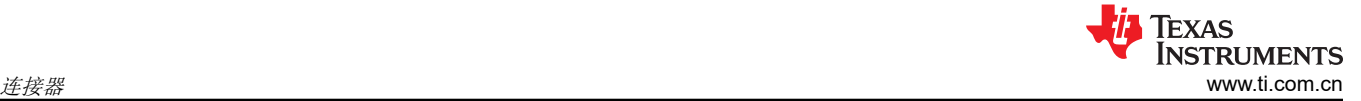

# **3** 连接器

#### **3.1** 主要输入和输出连接器

#### **3.1.1** 跳线放置

下表说明了可供用户灵活使用的各个跳线。

表 **3-1.** 跳线放置

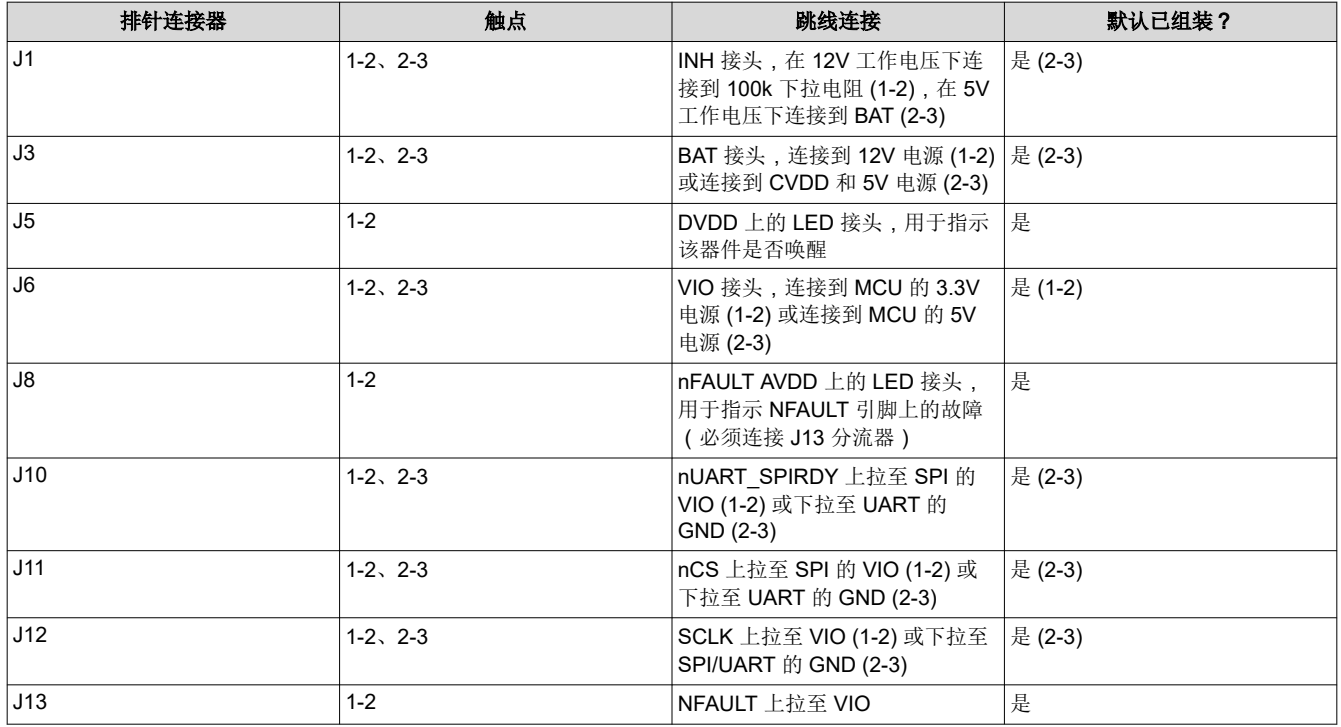

#### **3.1.2** 电源

应从 5V 测试点或 12V 测试点连接电源。直接通过 12V 电池为 EVM 供电时, 请将跳线 J1 和 J3 配置为"12V" 配置,并将 12V 电池连接到 12V 测试点。如果通过 PMIC 为 EVM 供电,请将跳线 J1 和 J3 配置为 "5V"配 置,并将 PMIC 5V 输出连接到 5V 测试点。

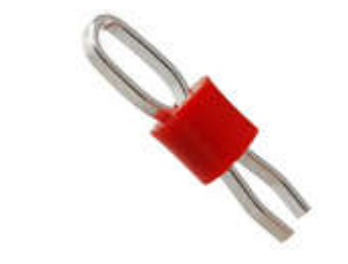

图 **3-1. Keystone5010**(图片仅供参考)

<span id="page-6-0"></span>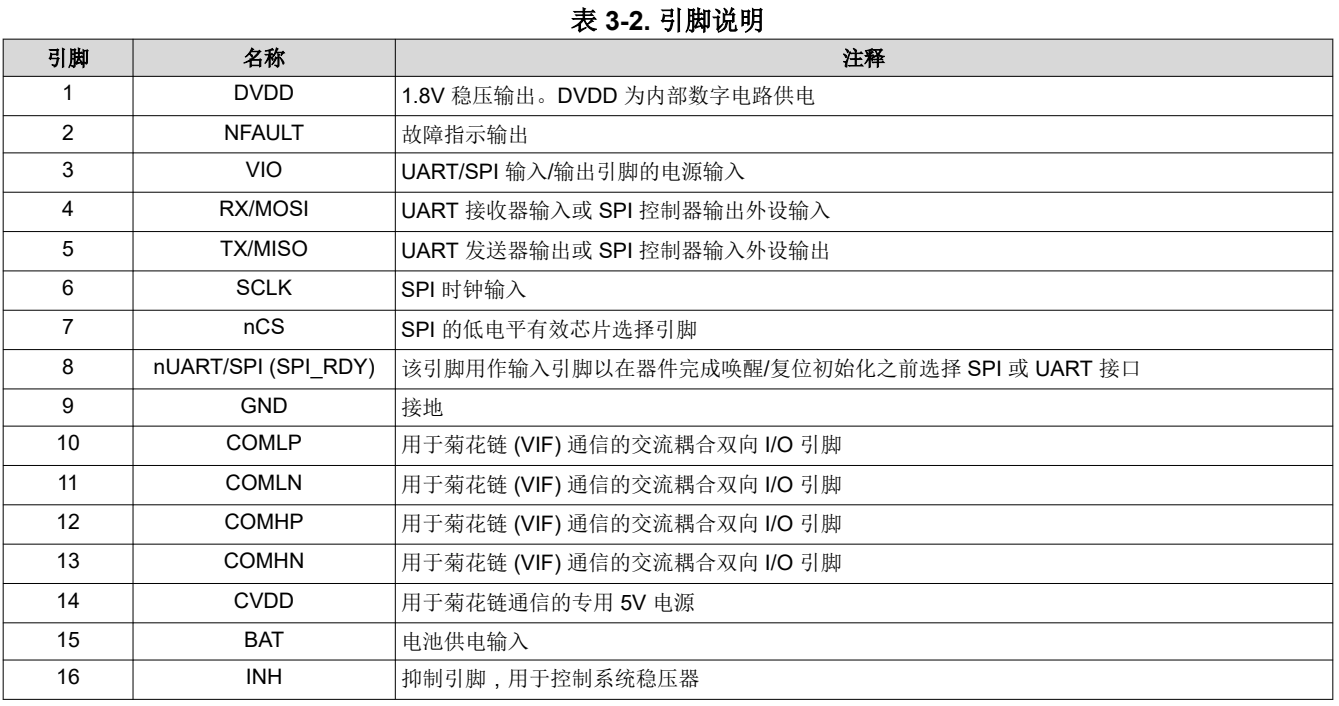

#### **3.1.3** 主机接口

主机可通过三种不同方式连接到 BQ79600EVM: 使用 USB2ANY 接口适配器、使用 UART FTDI 电缆 ( 仅通过 UART 进行通信)或使用 LAUNCHXL2-TMS57012 微控制器 BoosterPack 连接器。

使用 10 引脚 J4 串行连接器将 BQ79600EVM 连接到运行 GUI 的 PC 或主机控制器。德州仪器 (TI) 建议使用 USB2ANY 接口适配器(其中包括适当的 10 引脚电缆)。

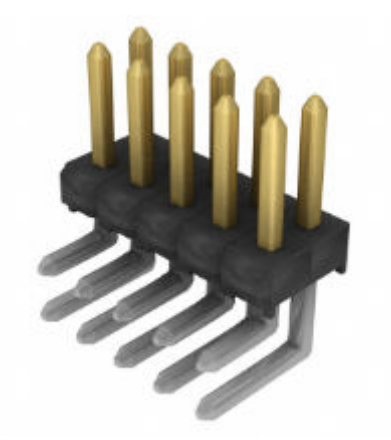

#### 图 **3-2. Samtec Inc. TSW-105-08-L-D-RA**(图片仅供参考)

#### 表 **3-3.** 连接器信息

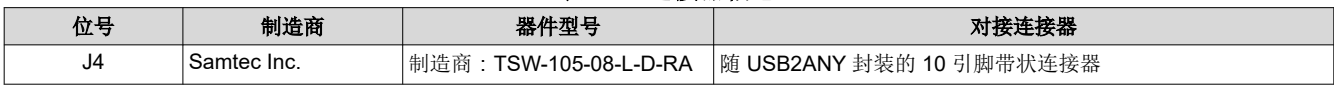

#### 表 **3-4.** 引脚说明

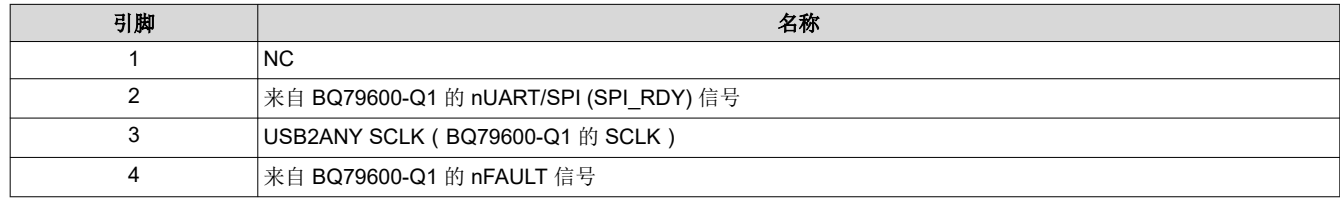

[ZHCUBA0B](https://www.ti.com.cn/cn/lit/pdf/ZHCUBA0) – OCTOBER 2019 – REVISED AUGUST 2023 *[Submit Document Feedback](https://www.ti.com/feedbackform/techdocfeedback?litnum=ZHCUBA0B&partnum=BQ79600-Q1)*

<span id="page-7-0"></span>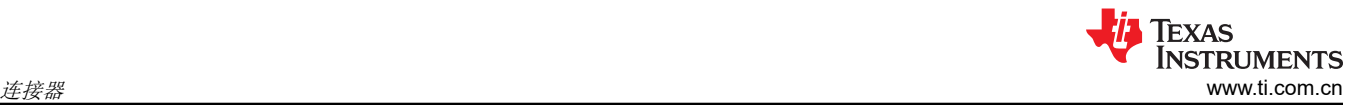

#### 表 **3-4.** 引脚说明 **(continued)**

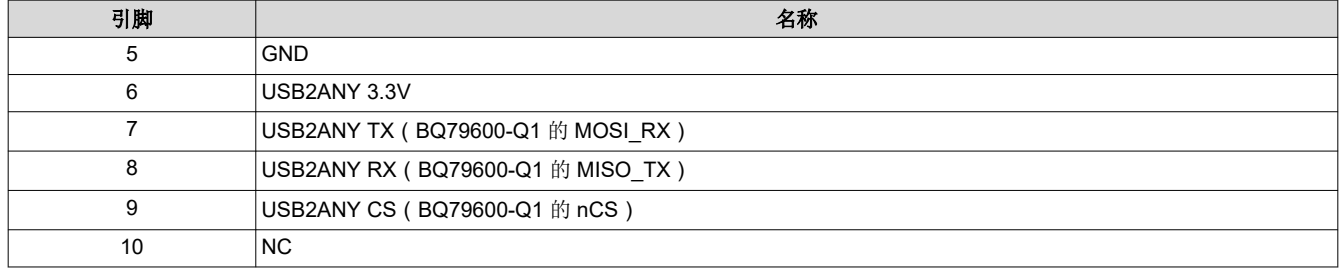

使用 6 引脚 J2 串行连接器将 BQ79600EVM 连接到运行 GUI 的 PC 或通过 TTL-232R-5V FTTI 电缆连接到主机 控制器。仅支持 UART。

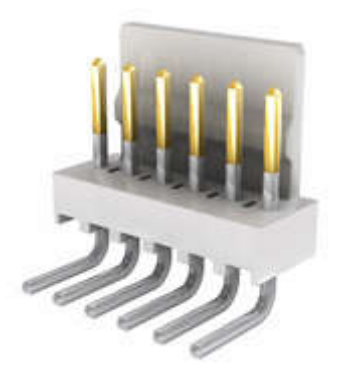

图 **3-3. Molex 0022124062**(图片仅供参考)

#### 表 **3-5.** 连接器信息

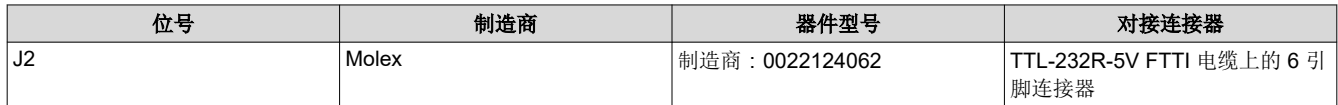

使用 20 引脚 J7 串行连接器和 20 引脚 J9 串行连接器将 BQ79600EVM 连接到主机控制器。LAUNCHXL2- TMS57012 LaunchPad™ 中的 BoosterPack 可以直接插入 J7 和 J9 连接器。

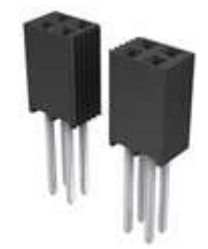

#### 图 **3-4. Samtec SSQ-110-03-T-D**(图片仅供参考)

#### 表 **3-6.** 连接器信息

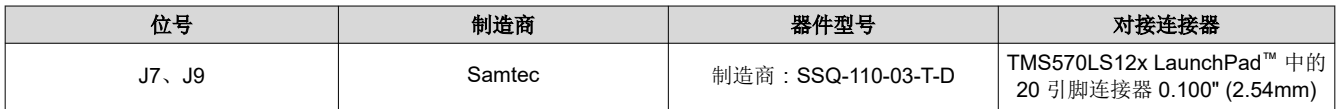

#### 表 **3-7.** 引脚说明 **- J7**

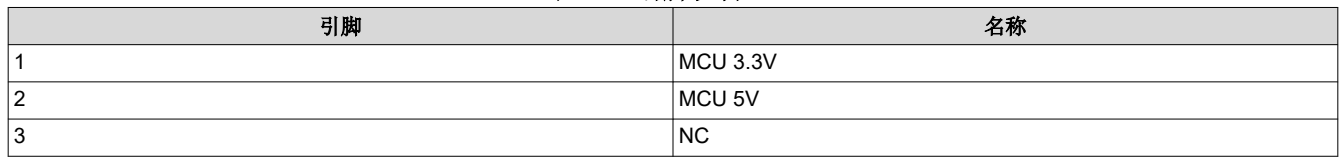

<span id="page-8-0"></span>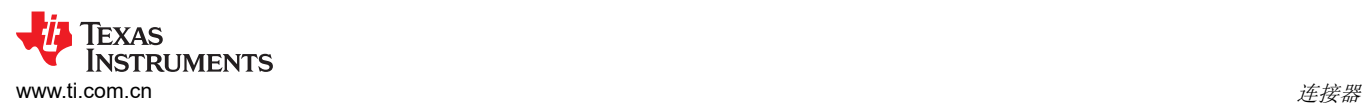

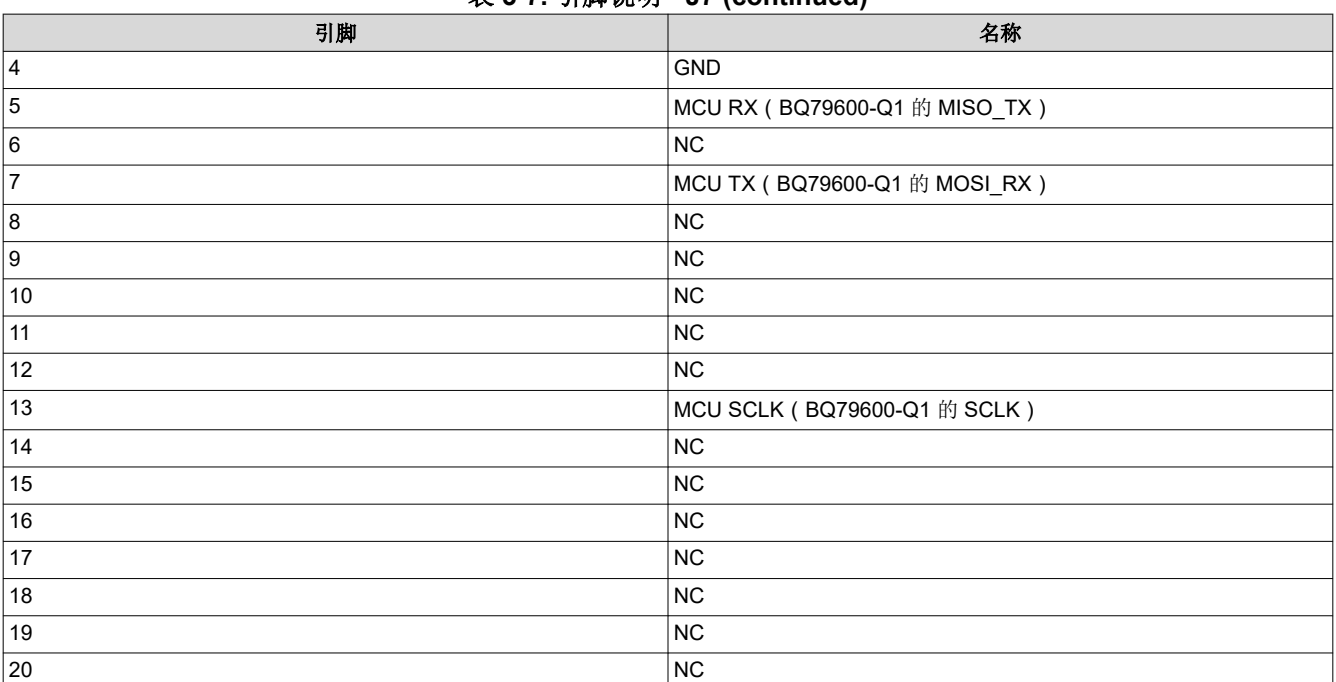

### 表 **3-7.** 引脚说明 **- J7 (continued)**

## 表 **3-8.** 引脚说明 **- J9**

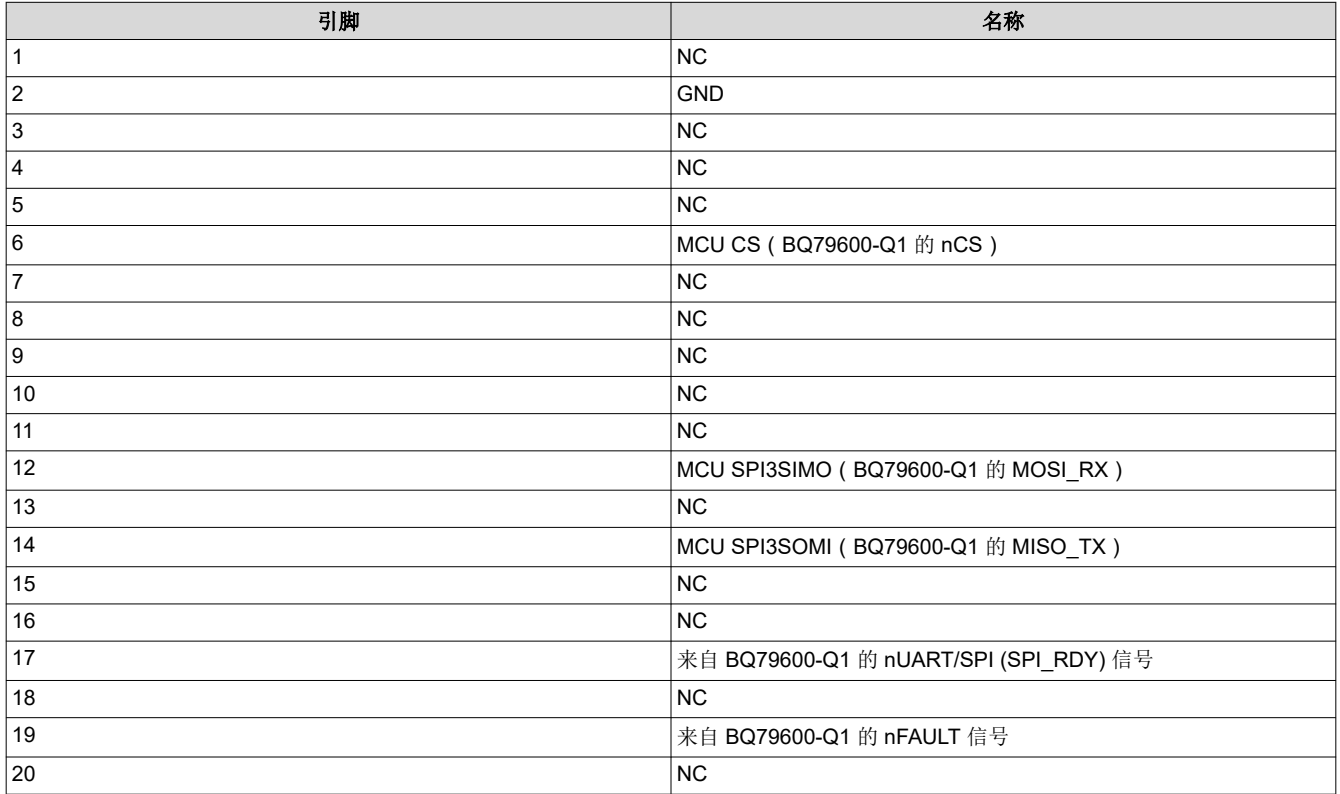

# <span id="page-9-0"></span>Texas<br>Instruments 连接器 [www.ti.com.cn](https://www.ti.com.cn)

#### **3.1.4** 高侧与低侧通信

每块板上都提供了两组 4 位 Molex 连接器。这些连接器实现了堆叠式 EVM 器件之间的高侧 (J11) 和低侧 (J10) 通 信。

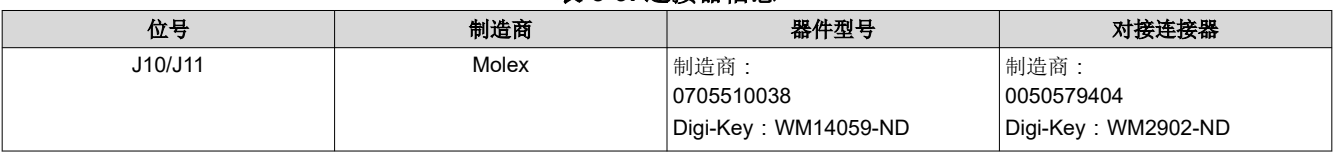

#### 表 **3-9.** 连接器信息

#### 表 **3-10.** 引脚说明 **- J10**

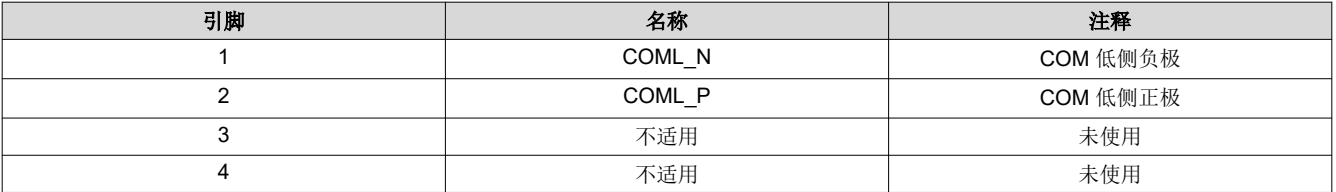

### 表 **3-11.** 引脚说明 **- J11**

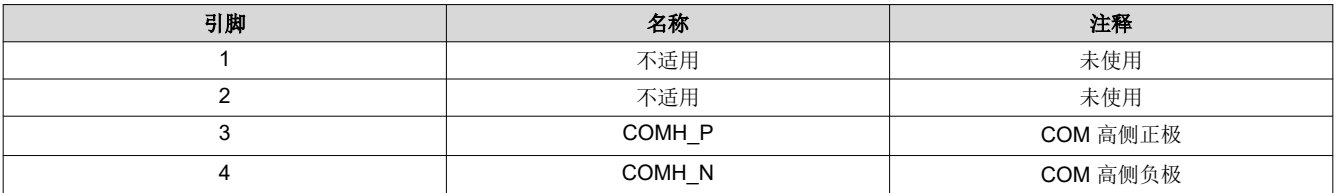

# <span id="page-10-0"></span>**4 BQ79600EVM** 快速入门指南

本节包括硬件设置说明、连接过程以及软件和 GUI 说明。

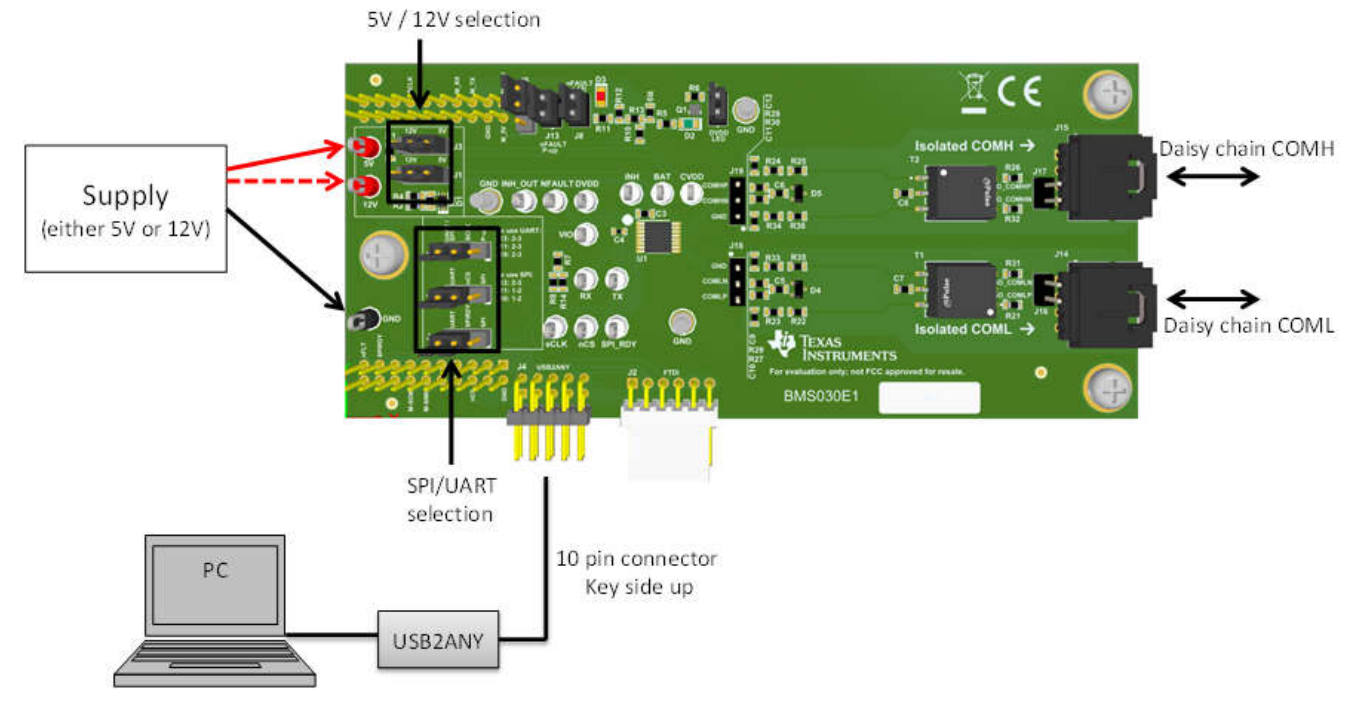

#### 图 **4-1.** 基本 **EVM** 设置

#### **4.1** 使用示例代码时所需的器件 **\***尚无法获取**\***

系统示例代码是通过 Code Composer Studio 使用 LAUNCHXL2-TMS57012 LaunchPad™ 板 (TMS570LS1224 MCU)、BQ79600EVM 和 BQ79616EVM 实现的。

这些评估模块的器件型号为 LAUNCHXL2-TMS57012、BQ79600EVM-030 和 BQ79616EVM-021。可从 TI eStore [\(https://estore.ti.com/](https://estore.ti.com/)) 或您所在地的 TI 销售代表处获取这些板。更多有关 LaunchPad™ 模块的详细信 息,请参阅具体模块的用户指南。

#### **4.2** 电源连接

BQ79600EVM 可由 5V 电源或 12V 电源供电。要使用 5V 选项, 请确保跳线 J1 和 J3 连接在电路板上标记的 "5V"位置,然后将 5V 电源的正极端子连接到电路板上提供的"5V"测试点,并将电源负极端子连接到电路板 上提供的"GND"测试点或提供的任何"GND"引脚。要使用 12V 选项,请确保跳线 J1 和 J3 连接在电路板上 标记的"12V"位置,然后将 12V 电源的正极端子连接到电路板上提供的"12V"测试点,并将电源负极端子连 接到电路板上提供的"GND"测试点或提供的任何"GND"引脚。

#### **4.3** 将 **BQ79600EVM** 连接到 **TMS570 LaunchPad**

这些 EVM 使用 BQ79600EVM 底面的母连接器 J7 和 J9 以及 LAUNCHXL2-TMS57012 LaunchPad™ 顶面的公连 接器 J2、J3、J4 和 J5 进行连接。如下图所示, 将 BQ79600EVM 底面的 20 引脚母连接器 J7 连接到 LAUNCHXL2-TMS57012 LaunchPad™ 顶面的 10 引脚公连接器 J2 和 J3,并将 BQ79600EVM 底面的 20 引脚母 连接器 J9 连接到 LAUNCHXL2-TMS57012 LaunchPad™ 顶面的 10 引脚公连接器 J4 和 J5。默认情况下, TMS570 LaunchPad 由主机上的 USB 端口供电。为确保正常运行,请将 JP1 从 LaunchPad 上拔下。

器件由微控制器提供 VIO 电压。用户可以选择 3.3V 或 5V 选项。若要使用 3.3V,请确保连接微控制器 LaunchPad 上的 JP2,并将跳线 J6 设置在 1-2 位 (这是 EVM 上的默认配置)。若要使用 5V,请确保连接微控 制器 LaunchPad 上的 JP3,并将跳线 J6 设置在 2-3 位。

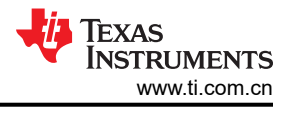

<span id="page-11-0"></span>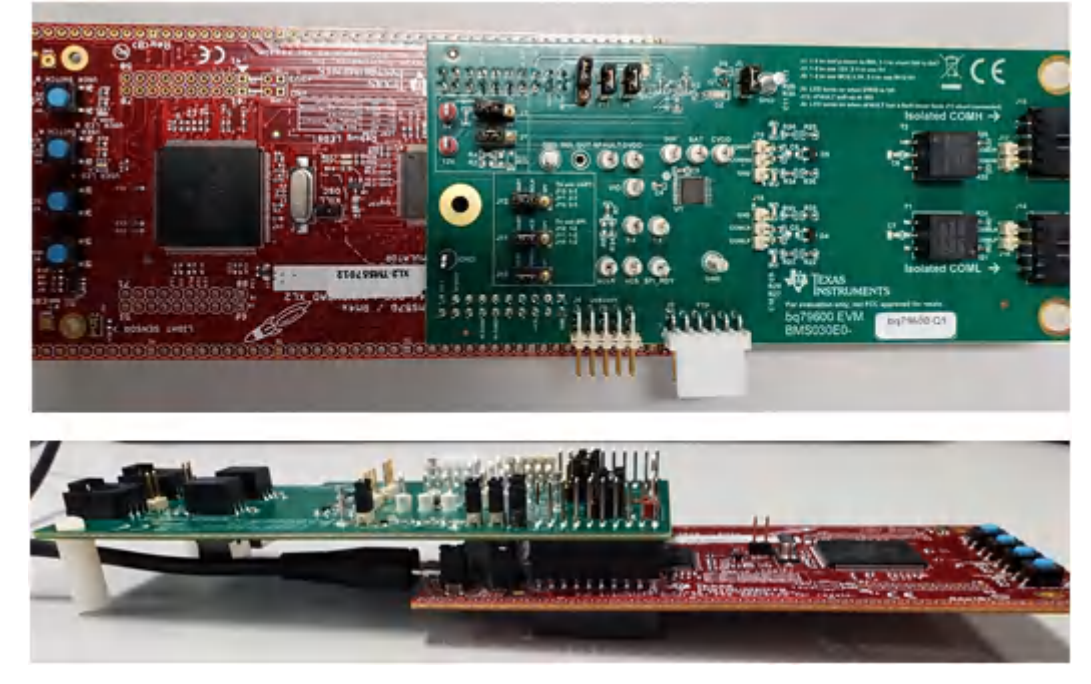

图 **4-2. BQ79600EVM** 与 **TMS570 LaunchPad** 之间的连接

#### **4.4** 将 **BQ79600EVM** 连接到 **BQ79616EVM**

这些 EVM 通过 4 位 Molex 连接器进行连接。BQ79600EVM 在每块板上都提供了高侧 (J15) 和低侧 (J14) 通信连 接器。默认情况下,BQ79600EVM 上垂直接口的隔离滤波器设置为变压器隔离。电路板上还有空间可以安装另一 个变压器型号。本用户指南末尾的原理图中提供了更多详细信息。要将 BQ79600EVM 连接到 BQ79616EVM 并 进行北向通信,请将 BQ79600EVM 上的 J15 连接到 BQ79616EVM 上的 J10。如果多块 BQ79616EVM 堆叠在 一起,请按照器件 EVM 用户指南中的指示进行连接。如果使用环形架构,请将最顶层 BQ79616EVM 的 J11 连接 到 BQ79600EVM 上的 J14。

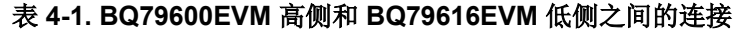

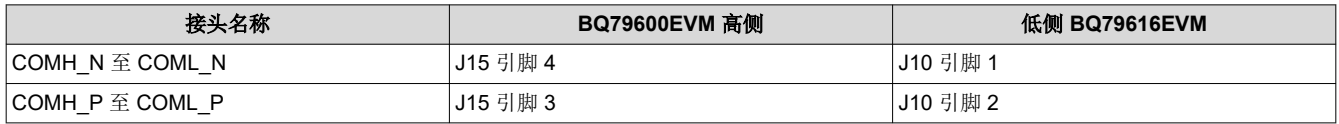

#### 表 **4-2. BQ79616EVM** 高侧与 **BQ79600EVM** 低侧之间的连接(仅适用于环形架构)

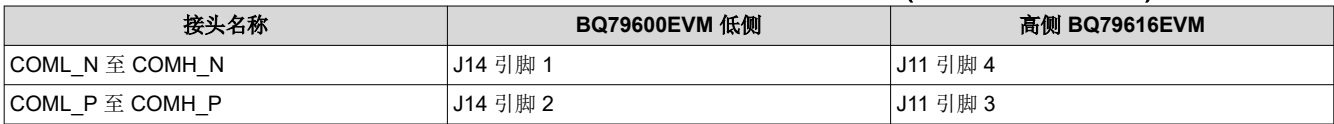

#### **4.5** 将 **BQ79600EVM** 连接到 **BQ79606EVM**

这些 EVM 通过 4 位 Molex 连接器进行连接。BQ79600EVM 在每块板上都提供了高侧 (J15) 和低侧 (J14) 通信连 接器。要将 BQ79600EVM 连接到 BQ79606EVM 并进行北向通信,请将 BQ79600EVM 上的 J15 连接到 BQ79606EVM 上的 J5。如果多块 BQ79606EVM 堆叠在一起,请按照器件 EVM 用户指南中的指示进行连接。如 果使用环形架构,请将最顶层 BQ79606EVM 的 J6 连接到 BQ79600EVM 上的 J14。

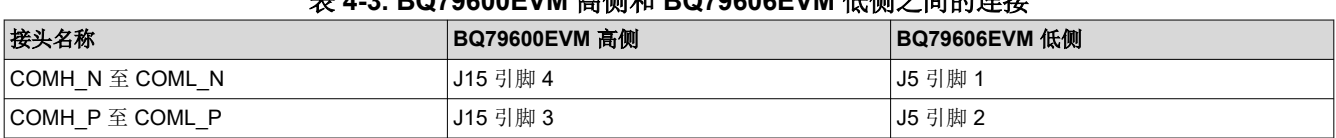

#### 表 **4-3. BQ79600EVM** 高侧和 **BQ79606EVM** 低侧之间的连接

<span id="page-12-0"></span>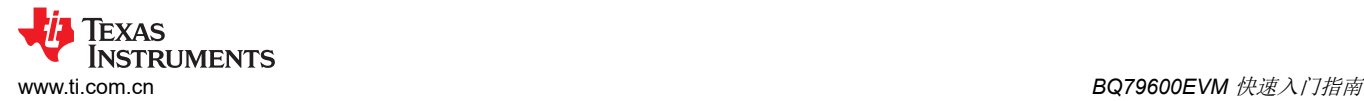

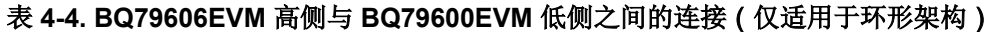

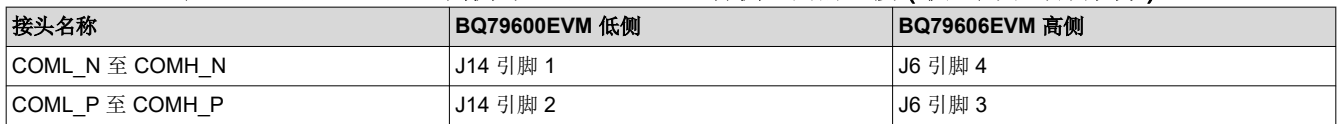

#### **4.6** 软件 **\***尚无法获取**\***

示例代码仅提供 BQ79600-Q1 和 BQ79616-Q1 的控制接口,不提供与外界通信的任何其他接口。客户应自行开 发通信实现机制。TMS570 可用的通信接口示例包括 SPI、CAN 或 UART。对于 TMS570 示例代码,UART 是微 控制器和 BQ79600-Q1 器件之间使用的通信协议。

将工程导入 Code Composer Studio™:

- 1. 启动所提供的文件:*BQ79600-Q1 Example Code 0.1 Installer.exe*,然后将文件提取到所提供的默认路径 (C:\ti\bq79600-Q1 Example Code 0.1)。
- 2. 启动 *Code Composer Studio* (CCS): 开始 → 程序 → 德州仪器 **(TI)** → **Code Composer Studio v8** → **Code Composer Studio v8**
- 3. Code Composer Studio v8 在启动时需要选择工作区,请选择"C:\myWorkspace"。CCS 加载后,转到: **Project** → **Import CSS Projects...**→ **Select search-directory**
- 4. 在"Select search-directory"中,浏览到以下文件夹: C:\ti\bq79600-Q1 Example Code 0.1
- 5. 在 *Discovered projects:* 中,选中"BQ79600-Q1 example code"。

#### **4.7 GUI**

如果是初始评估,使用图形用户界面 (GUI) 可能会很有帮助。GUI 提供了*点击式* 界面,便于熟悉 BQ79600。在初 始采样阶段,请联系您所在地的 TI FAE 以获取 GUI 的最新版本。

若要开始使用 GUI,请参阅 *[BQAutoEval GUI](https://www.ti.com/lit/pdf/SLUUC36)* 用户指南 文档。

#### **4.7.1 GUI UART** 连接

GUI 的物理设置与微控制器相同,但使用 USB2ANY 接口和 10 引脚电缆进行 J4 上的 UART/SPI 连接。 USB2ANY 的右侧有一个 USB Mini-B 连接器。将所提供的 USB 电缆(或任何具有 Mini-B 连接器的 USB 电缆) 插入 USB2ANY。将该电缆的另一端 ( USB Type-A ) 插入计算机。然后, 将 10 引脚连接器电缆连接到 USB2ANY 的 J4(最中间的连接器),并且在连接到 EVM 接头 J4 时必须使键侧朝上。请参阅下图。USB2ANY 用户指南和 BQAutoEval GUI 用户指南对此进行了更详细的介绍。

# <span id="page-13-0"></span>**5** 物理尺寸

## **5.1** 电路板尺寸

电路板尺寸:2.300 in. × 5.130 in.

电路板高度:

- 顶部 最高元件(分流器)比 PCB 高 0.35in. (8.8mm)。
- 底部 最高元件(变压器)比 PCB 高 0.41in. (10.5mm)。

#### **5.2** 电路板安装

图 5-1 展示了 EVM 板尺寸。

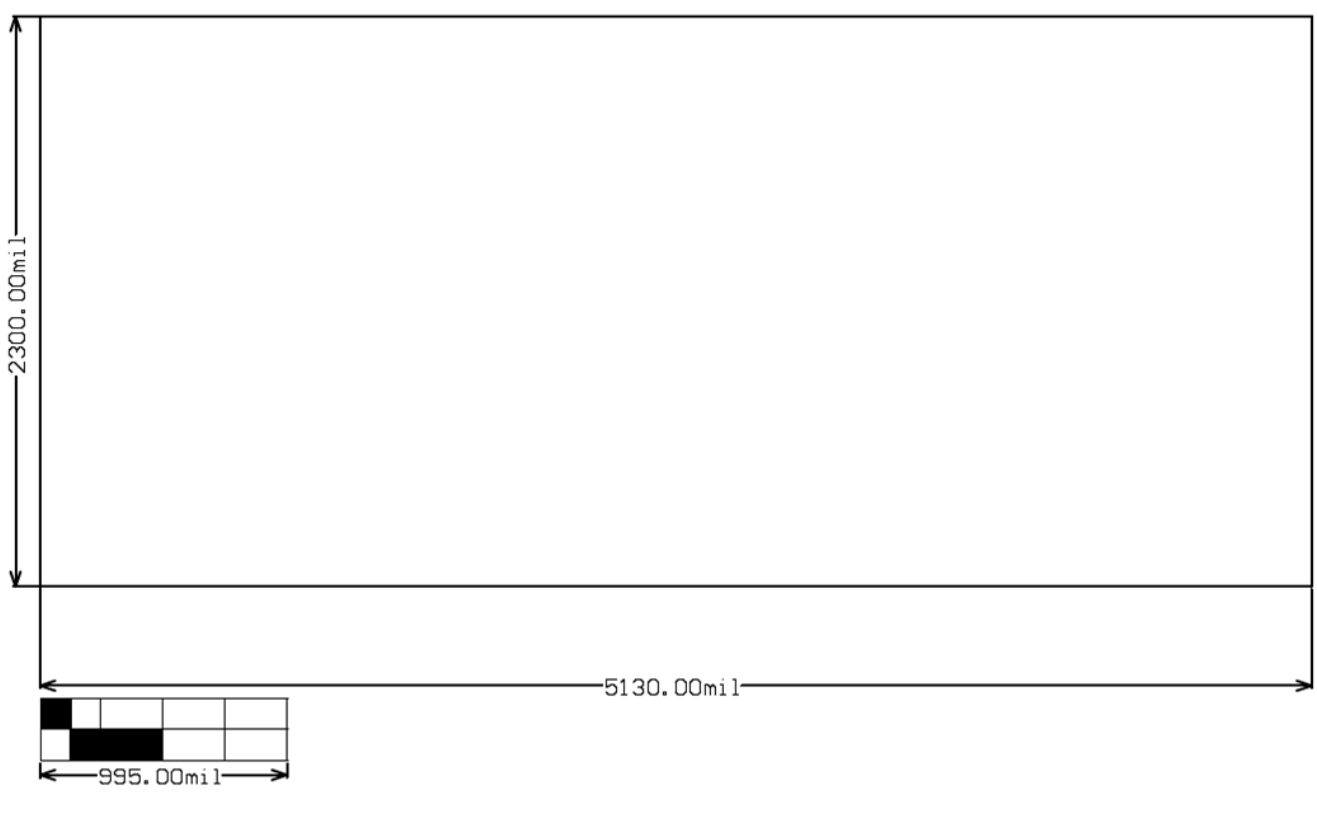

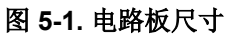

<span id="page-14-0"></span>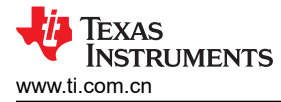

# **6** 原理图、装配图、布局和物料清单 **(BOM)**

以下各节分别提供了 BQ79600EVM 原理图、装配图、布局和 BOM。

#### **6.1** 原理图

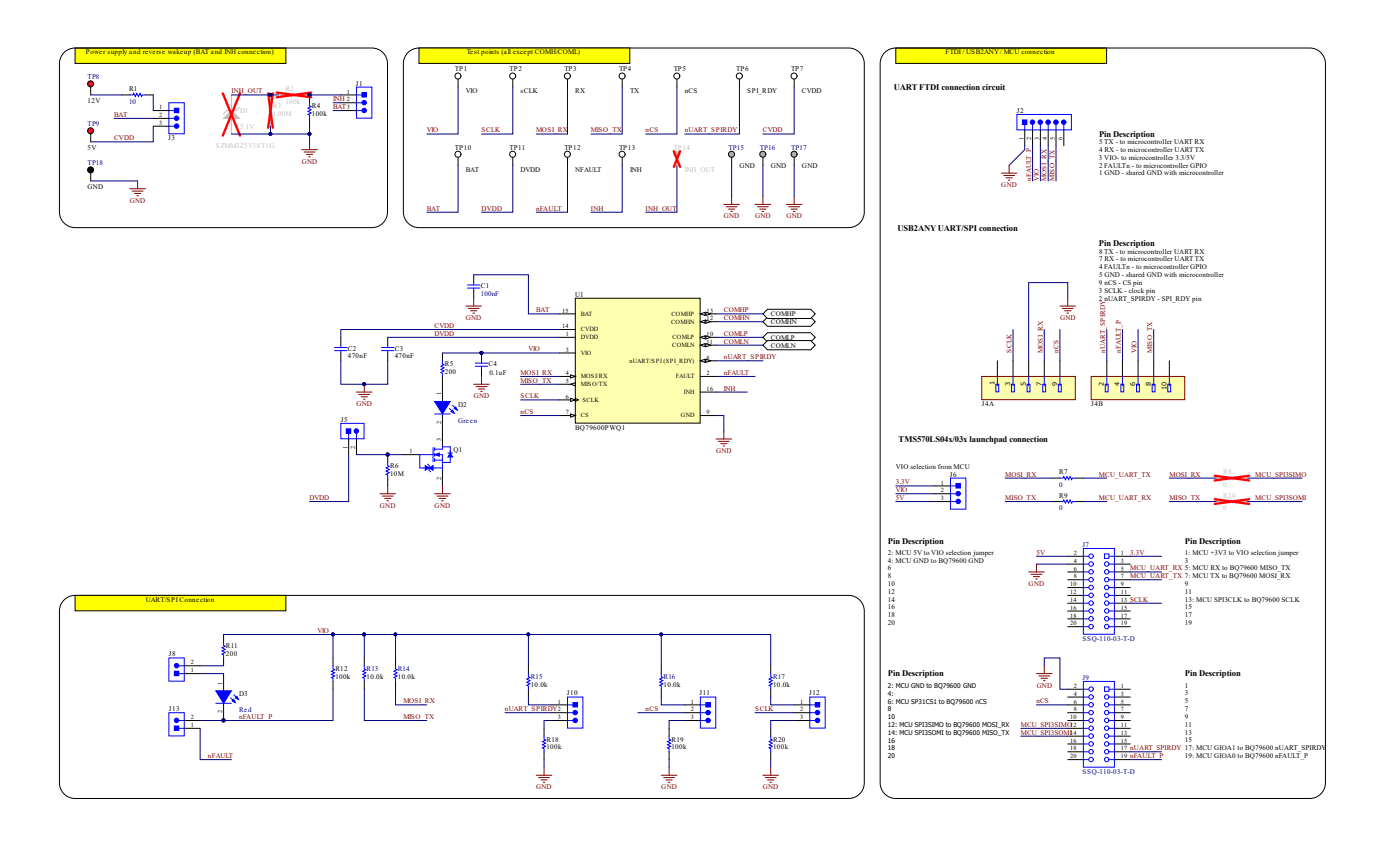

#### 图 **6-1. BQ79600EVM** 原理图第 **1** 部分

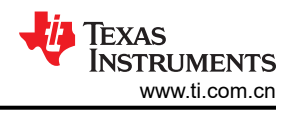

<span id="page-15-0"></span>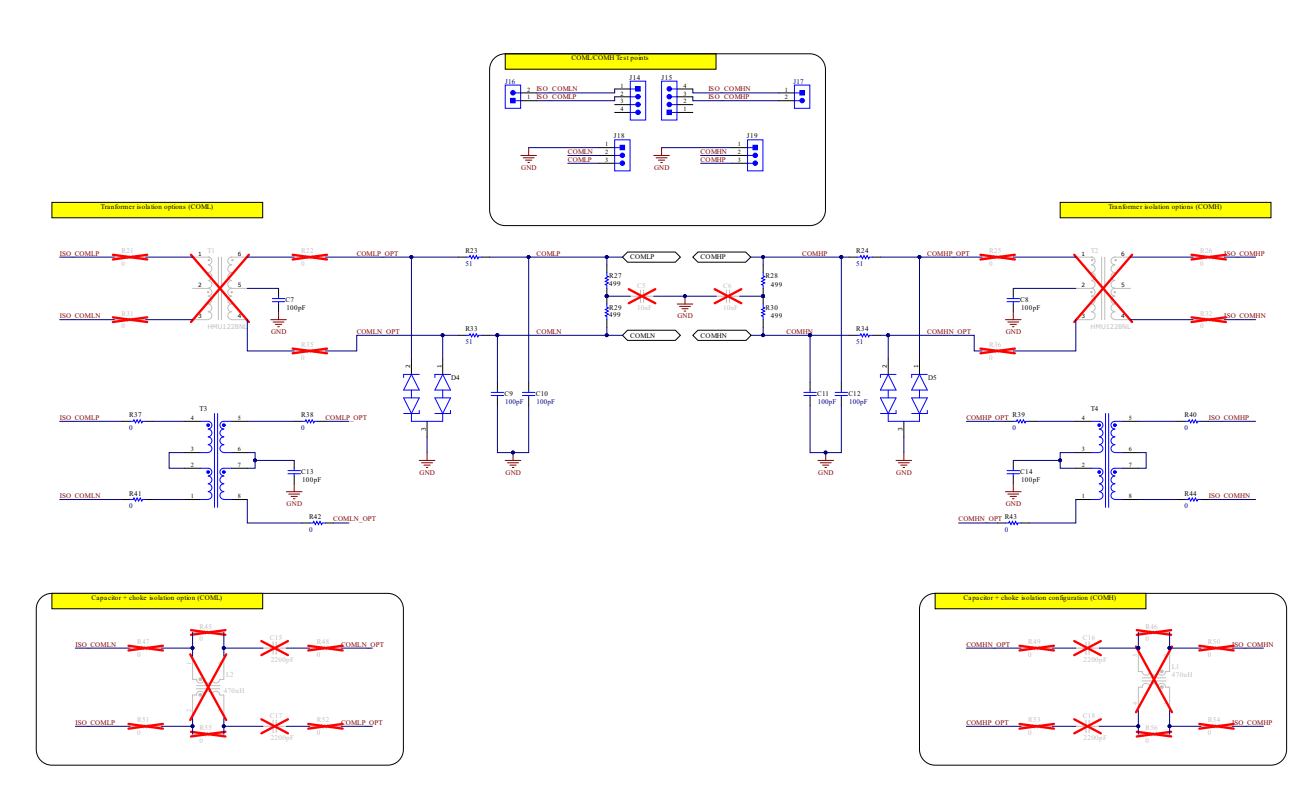

图 **6-2. BQ79600EVM** 原理图第 **2** 部分

# **6.2** 总成

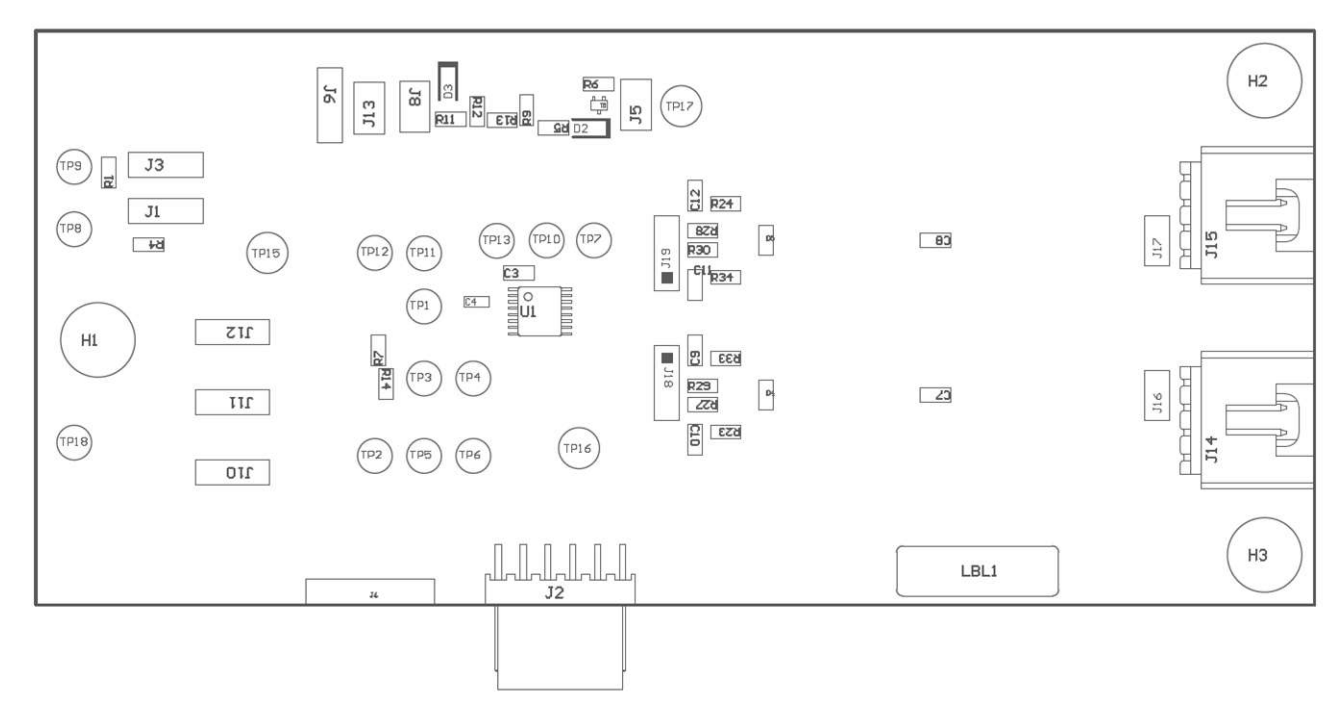

#### 图 **6-3. BQ79600EVM** 顶层装配图

<span id="page-16-0"></span>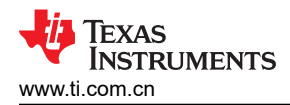

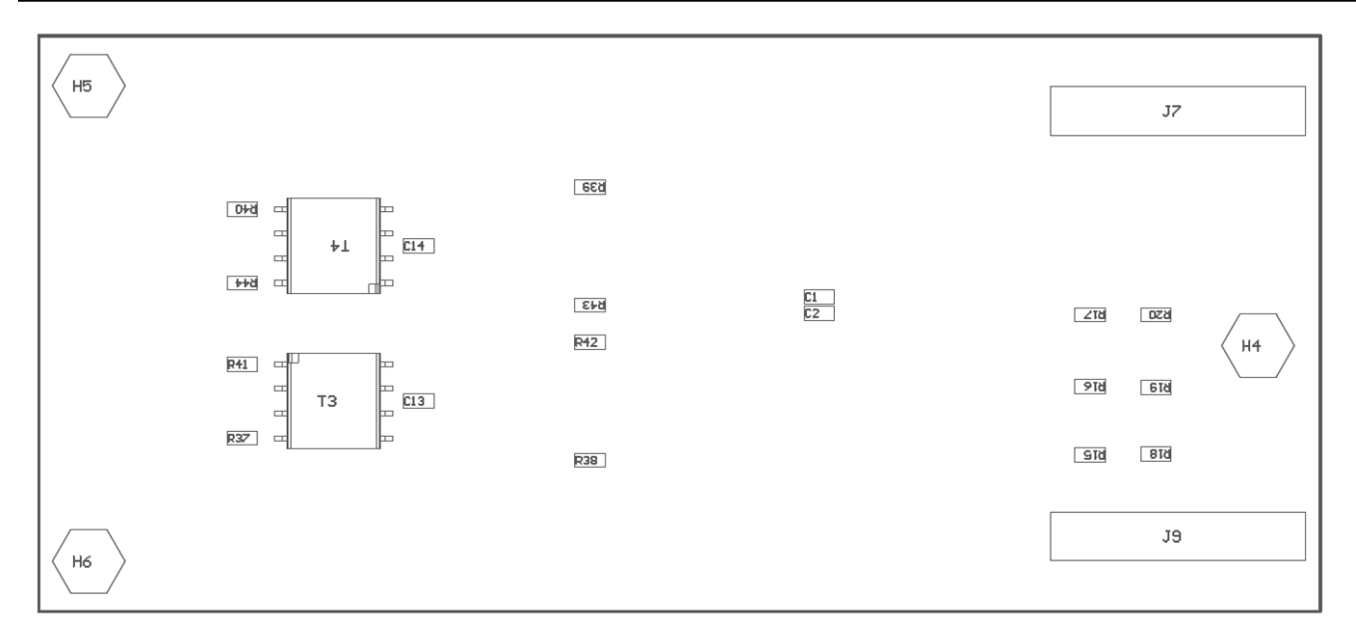

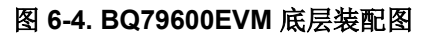

## **6.3** 布局

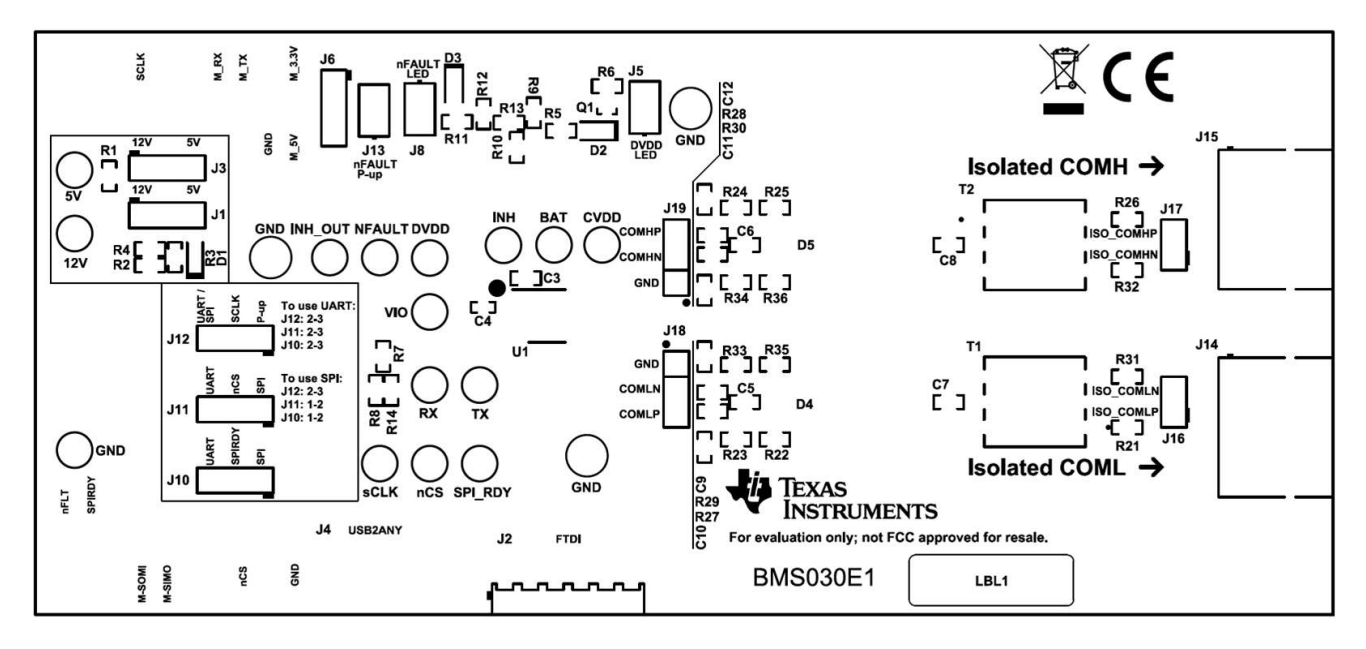

图 **6-5. BQ79600EVM** 顶部覆盖层

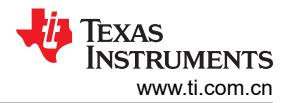

<span id="page-17-0"></span>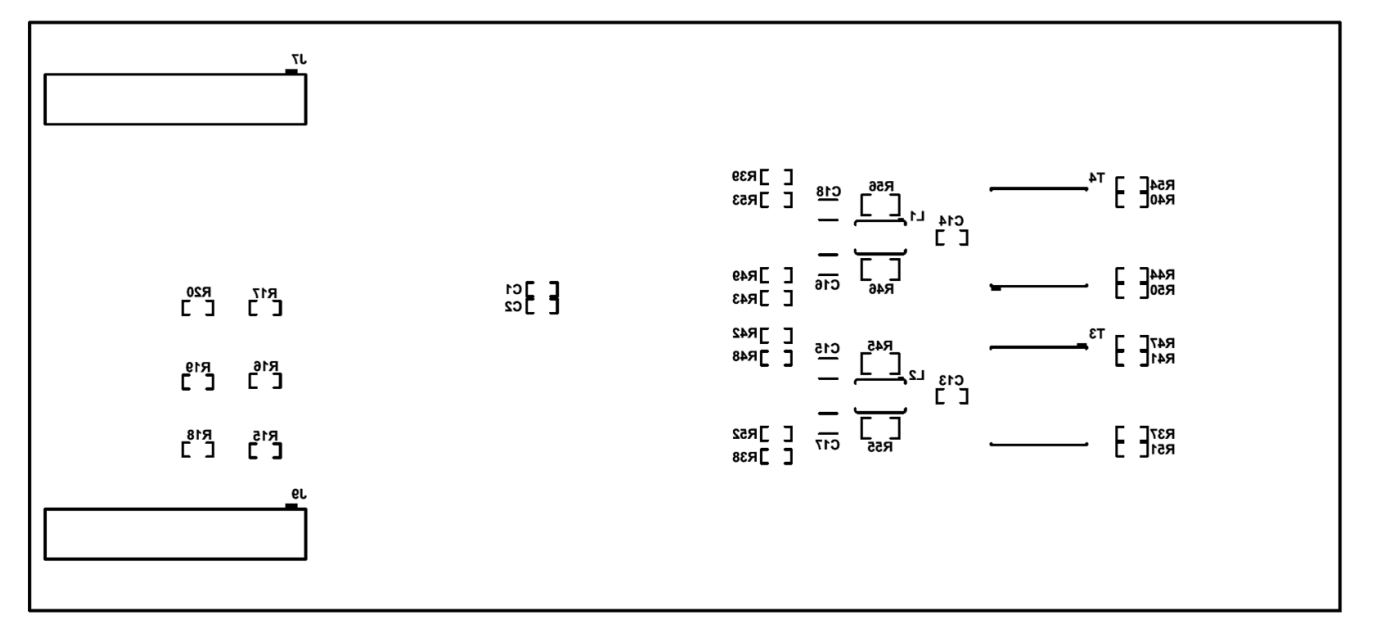

#### 图 **6-6. BQ79600EVM** 底部覆盖层

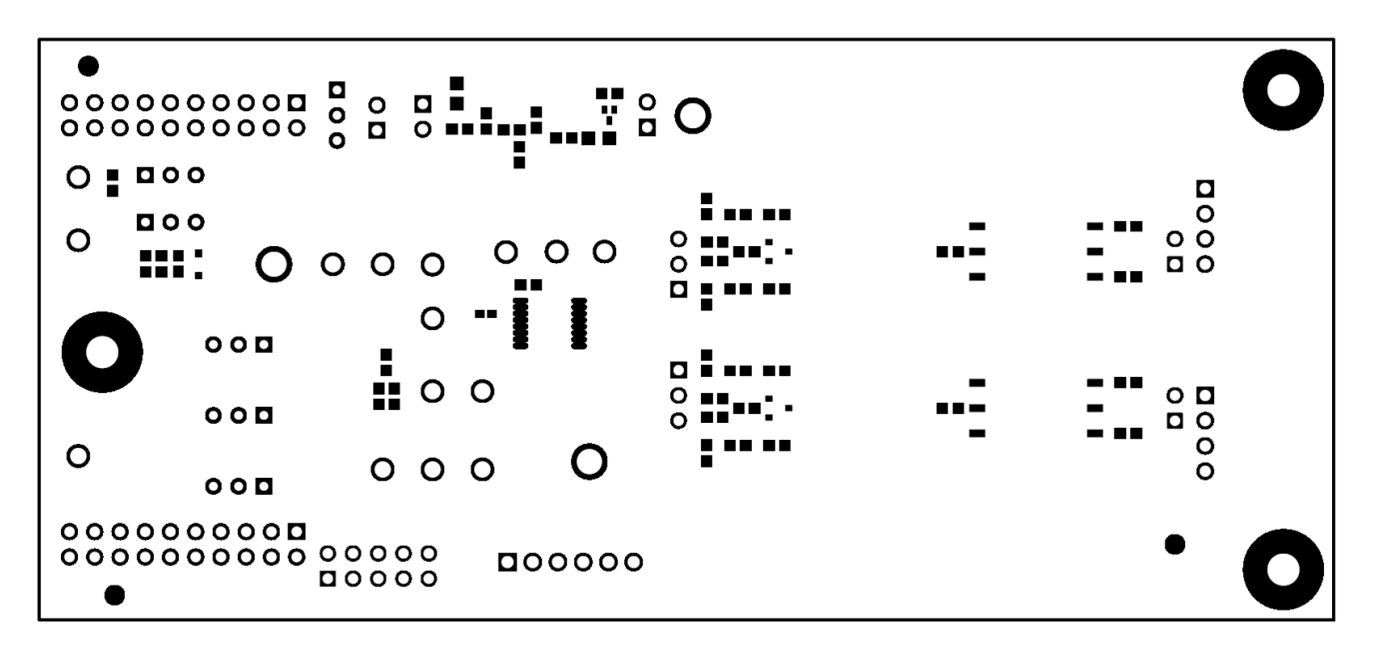

图 **6-7. BQ79600EVM** 顶部焊接

<span id="page-18-0"></span>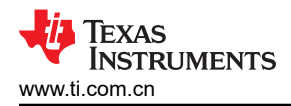

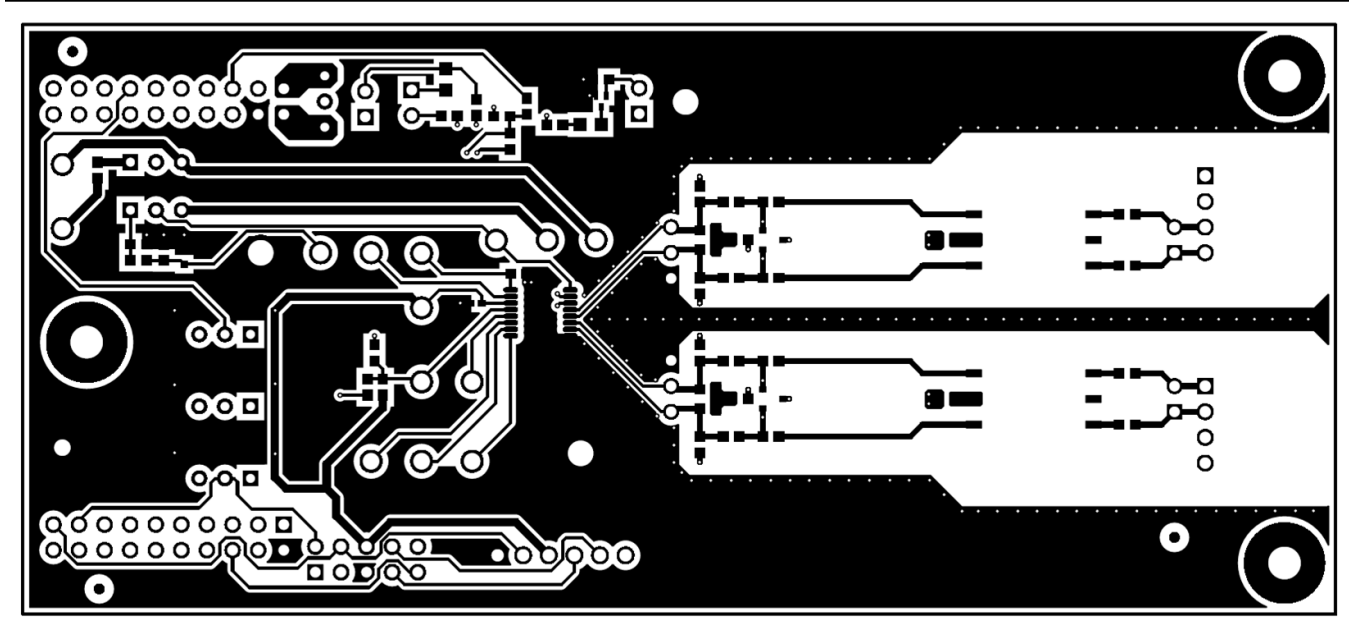

图 **6-8. BQ79600EVM** 顶层

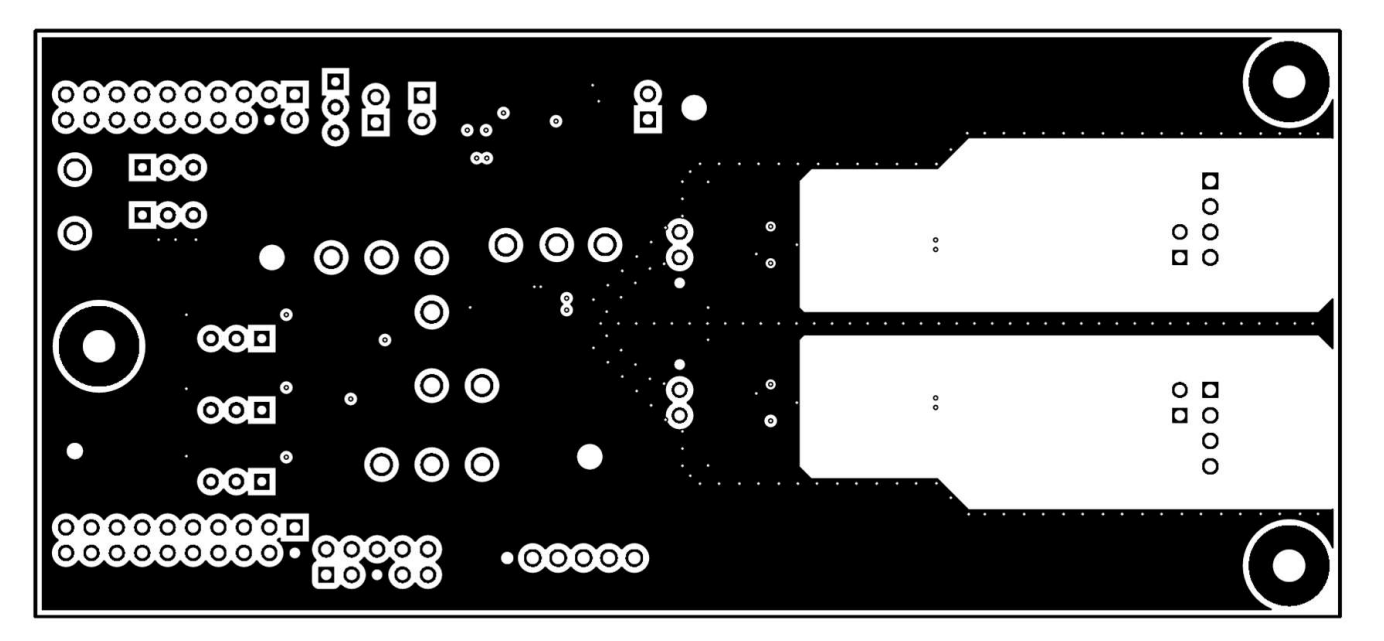

图 **6-9. BQ79600EVM** 内部信号层 **1 - GND** 平面

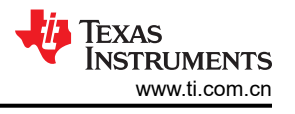

<span id="page-19-0"></span>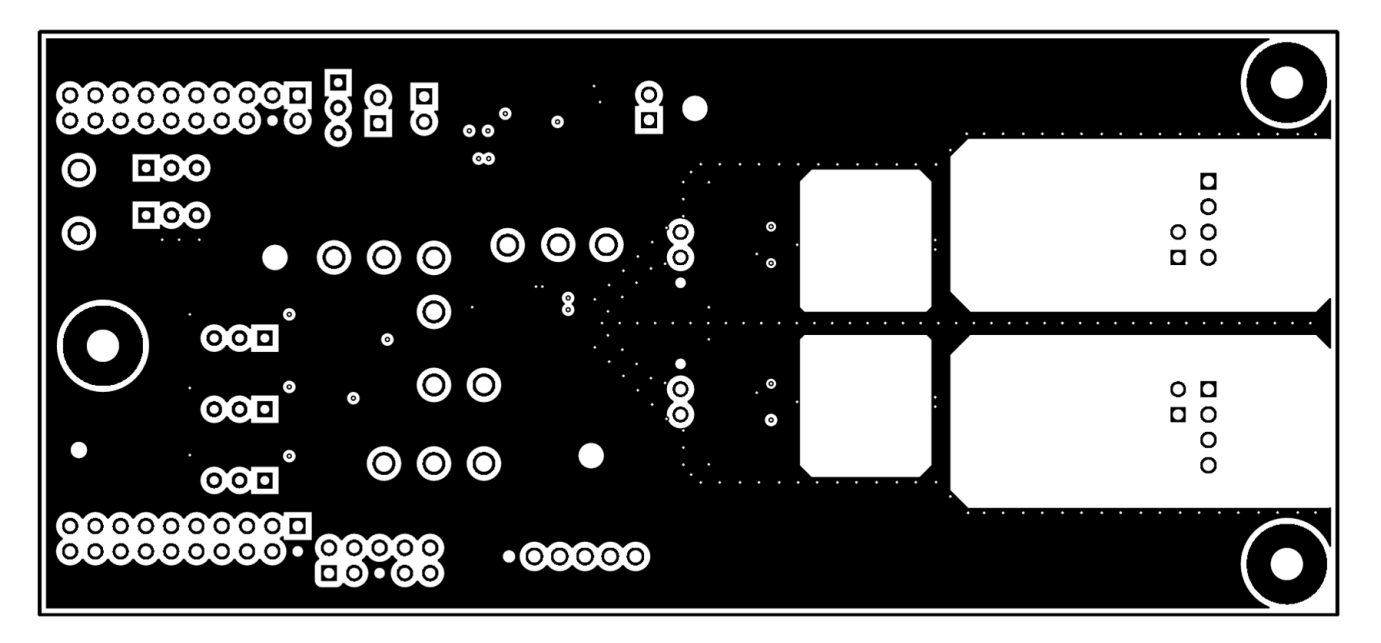

图 **6-10. BQ79600EVM** 内部信号层 **2 - GND** 平面

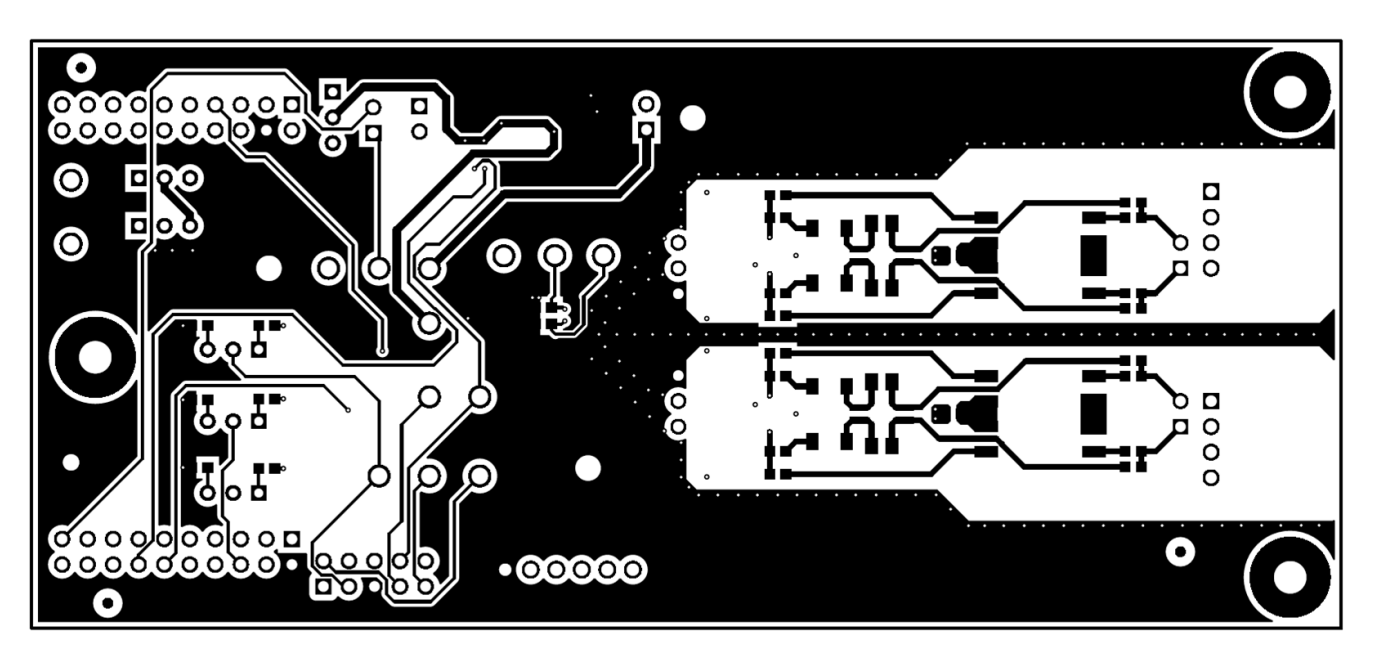

图 **6-11. BQ79600EVM** 底层

<span id="page-20-0"></span>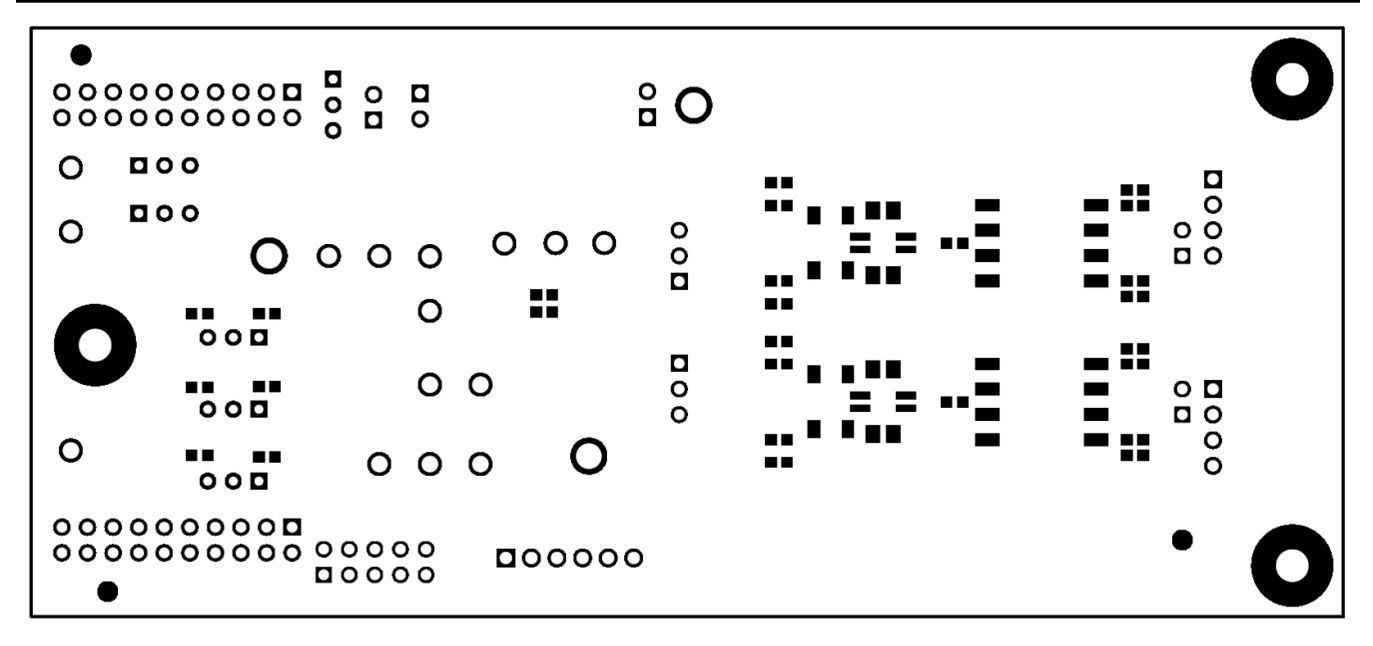

#### 图 **6-12. BQ79600EVM** 底部焊接

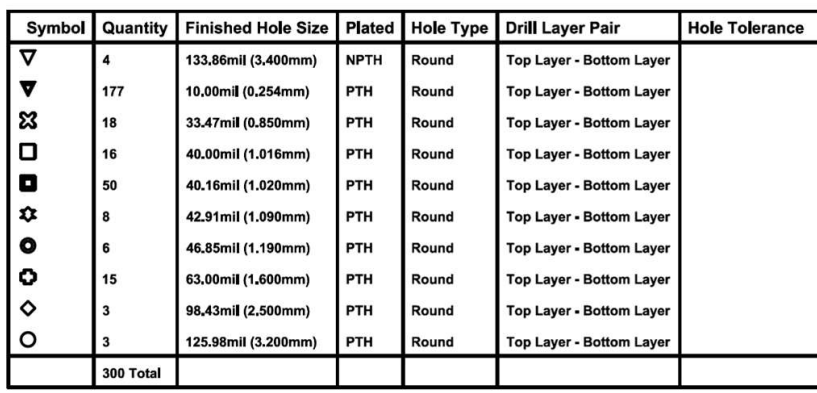

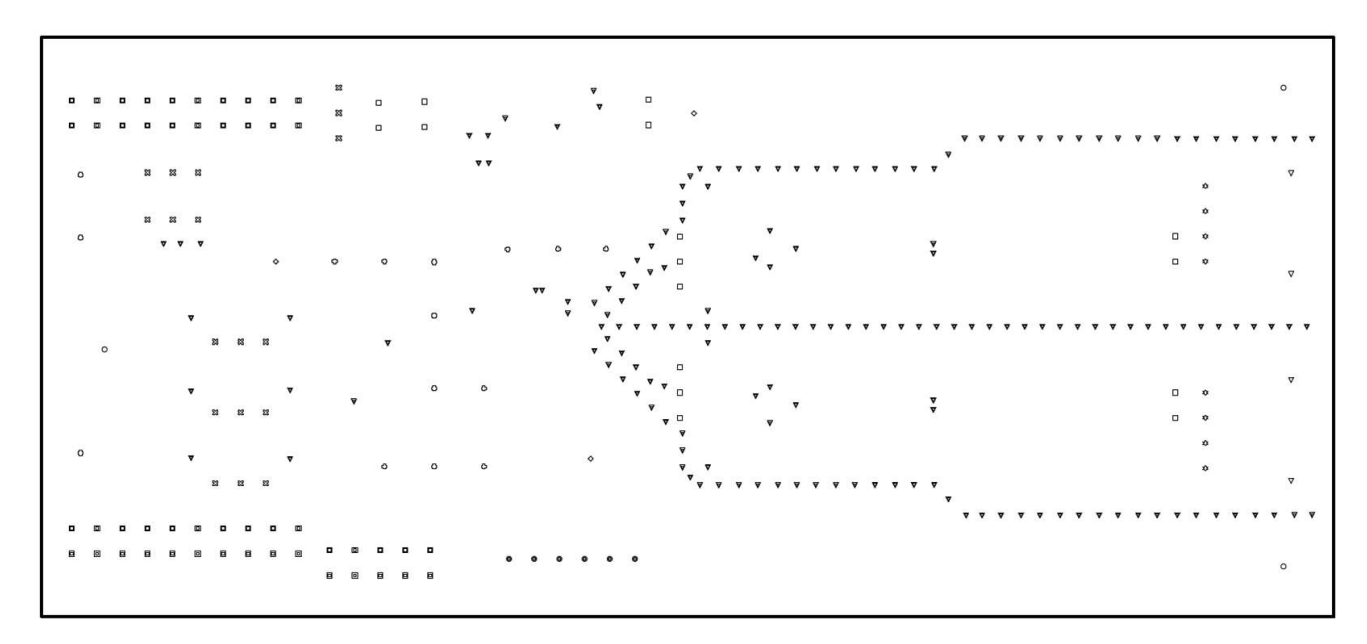

#### 图 **6-13. BQ79600EVM** 钻孔图

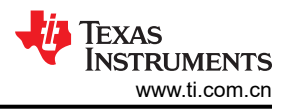

## <span id="page-21-0"></span>**6.4** 物料清单 **(BOM)**

表 6-1 列出了 BQ79600EVM 的物料清单。

表 **6-1.** 物料清单

| 位号                                   | 数量             | 值           | 说明                                                        | 封装参考                                        | 器件型号                             | 制造商                                   |
|--------------------------------------|----------------|-------------|-----------------------------------------------------------|---------------------------------------------|----------------------------------|---------------------------------------|
| !PCB1                                | 1              |             | 印刷电路板                                                     |                                             | <b>BMS030</b>                    | 任何一家制造商                               |
| C <sub>1</sub>                       | $\mathbf{1}$   | $0.1\mu F$  | 电容,陶瓷, 0.1μF, 50V, ±5%,<br>X7R, 0603                      | 0603                                        | C0603C104J5RACT<br>U             | Kemet                                 |
| $C2$ , $C3$                          | $\overline{2}$ | $0.47\mu F$ | 电容,陶瓷, 0.47µF, 16V,<br>±10%,X7R,AEC-Q200 1 级,<br>0603     | 0603                                        | GCM188R71C474KA   MuRata<br>55D  |                                       |
| C <sub>4</sub>                       | $\mathbf{1}$   | $0.1 \mu F$ | 电容,陶瓷, 0.1µF, 10V,<br>±10%,X7R,AEC-Q200 1 级,<br>0402      | 0402                                        | GCM155R71A104KA MuRata<br>55D    |                                       |
| C7、C8、C9、<br>C10、C11、<br>C12、C13、C14 | 8              | 100pF       | 电容, 陶瓷, 100pF, 50V,<br>±5%, C0G/NP0, AEC-Q200 1<br>级,0603 | 0603                                        | GCM1885C1H101JA<br>16J           | MuRata                                |
| D2                                   | 1              | 绿色          | LED, 绿色, SMD                                              | LED 0805                                    | LTST-C170KGKT                    | Lite-On                               |
| D <sub>3</sub>                       | $\mathbf{1}$   | 红色          | LED, 红色, SMD                                              | 红色 0805 LED                                 | LTST-C170KRKT                    | Lite-On                               |
| $D4$ , $D5$                          | $\overline{2}$ |             | 28V 钳位 13A (8/20µs) lpp TVS 二<br>极管表面贴装 TO-236AB          | SOT23-3                                     | PESD5V0L2BT、215                  | Nexperia                              |
| H1, H2, H3                           | 3              |             | 机械螺钉, 圆头, #4-40 x 1/4, 尼<br>龙,飞利浦盘形头                      | 螺钉                                          | NY PMS 440 0025<br>PH            | <b>B&amp;F Fastener</b><br>Supply     |
| H4、H5、H6                             | 3              |             | 六角螺柱, 0.5"L #4-40, 尼龙                                     | 螺柱                                          | 1902C                            | Keystone                              |
| $J1.$ $J3.$ $J6.$<br>J10, J11, J12   | 6              |             | 接头,100mil,3x1,TH                                          | 接头, 3x1,<br>100mil, TH                      | 800-10-003-10-0010<br>00         | Mill-Max                              |
| J2                                   | 1              |             | 接头,0.5mm,6x1,R/A,金,<br>TH                                 | 接头, 0.5mm,<br>$6x1$ , $R/A$ , TH            | 22-12-4062                       | Molex                                 |
| J4                                   | 1              |             | 连接器接头,10位,0.100 DL<br>R/A AU                              | HDR <sub>10</sub>                           | TSW-105-08-L-D-RA                | Samtec                                |
| J5、J8、J13                            | 3              |             | 接头,2.54mm,1x2,锡,黑色,<br>TH                                 | 接头, 2.54mm,<br>2x1,TH                       | PEC01DAAN                        | <b>Sullins Connector</b><br>Solutions |
| $J7.$ $J9$                           | $\overline{2}$ |             | 插座,2.54mm,10x2,锡,TH                                       | 插座, 2.54mm,<br>10x2, TH                     | SSQ-110-03-T-D                   | Samtec                                |
| $J14$ , $J15$                        | $\overline{2}$ |             | 接头(有罩),2.54mm,4x1,<br>R/A,金,TH                            | 接头(有罩),<br>$2.54$ mm, $4x1$ ,<br>$R/A$ , TH | 70551-0038                       | Molex                                 |
| $J16.$ $J17$                         | $\overline{2}$ |             | 接头,100mil,2x1,锡,TH                                        | 接头, 2引脚,<br>100mil, 锡                       | PEC02SAAN                        | <b>Sullins Connector</b><br>Solutions |
| J18、J19                              | $\overline{2}$ |             | 接头,100mil 3x1,锡,TH                                        | 接头, 3引脚,<br>100mil, 锡                       | PEC03SAAN                        | <b>Sullins Connector</b><br>Solutions |
| LBL1                                 | $\mathbf{1}$   |             | 热转印打印标签, 0.650" ( 宽 ) x<br>0.200" (高) - 10,000/卷          | PCB 标签,<br>0.650 x 0.200 英<br>寸             | THT-14-423-10                    | <b>Brady</b>                          |
| Q1                                   | $\mathbf{1}$   | 20V         | MOSFET, N 沟道, 20V, 0.2A,<br>AEC-Q101, SC-89               | <b>SC-89</b>                                | RE1C002UNTCL                     | Rohm                                  |
| R <sub>1</sub>                       | $\mathbf{1}$   | 10          | 电阻, 10, 5%, 0.1W, AEC-<br>Q2000 级, 0603                   | 0603                                        | CRCW060310R0JNE<br>A             | Vishay-Dale                           |
| R4、R12、<br>R18、R19、R20               | 5              | 100k        | 电阻, 100kΩ, 1%, 0.1W, AEC-<br>Q2000 级, 0603                | 0603                                        | CRCW0603100KFKE Vishay-Dale<br>A |                                       |
| R5、R11                               | $\sqrt{2}$     | 200         | 电阻, 200, 5%, 0.1W, AEC-<br>Q2000 级, 0603                  | 0603                                        | CRCW0603200RJNE Vishay-Dale<br>A |                                       |
| R <sub>6</sub>                       | $\mathbf{1}$   | 10Meg       | 电阻, 10M, 5%, 0.1W, AEC-<br>Q200 0 级, 0603                 | 0603                                        | CRCW060310M0JN<br>EA             | Vishay-Dale                           |

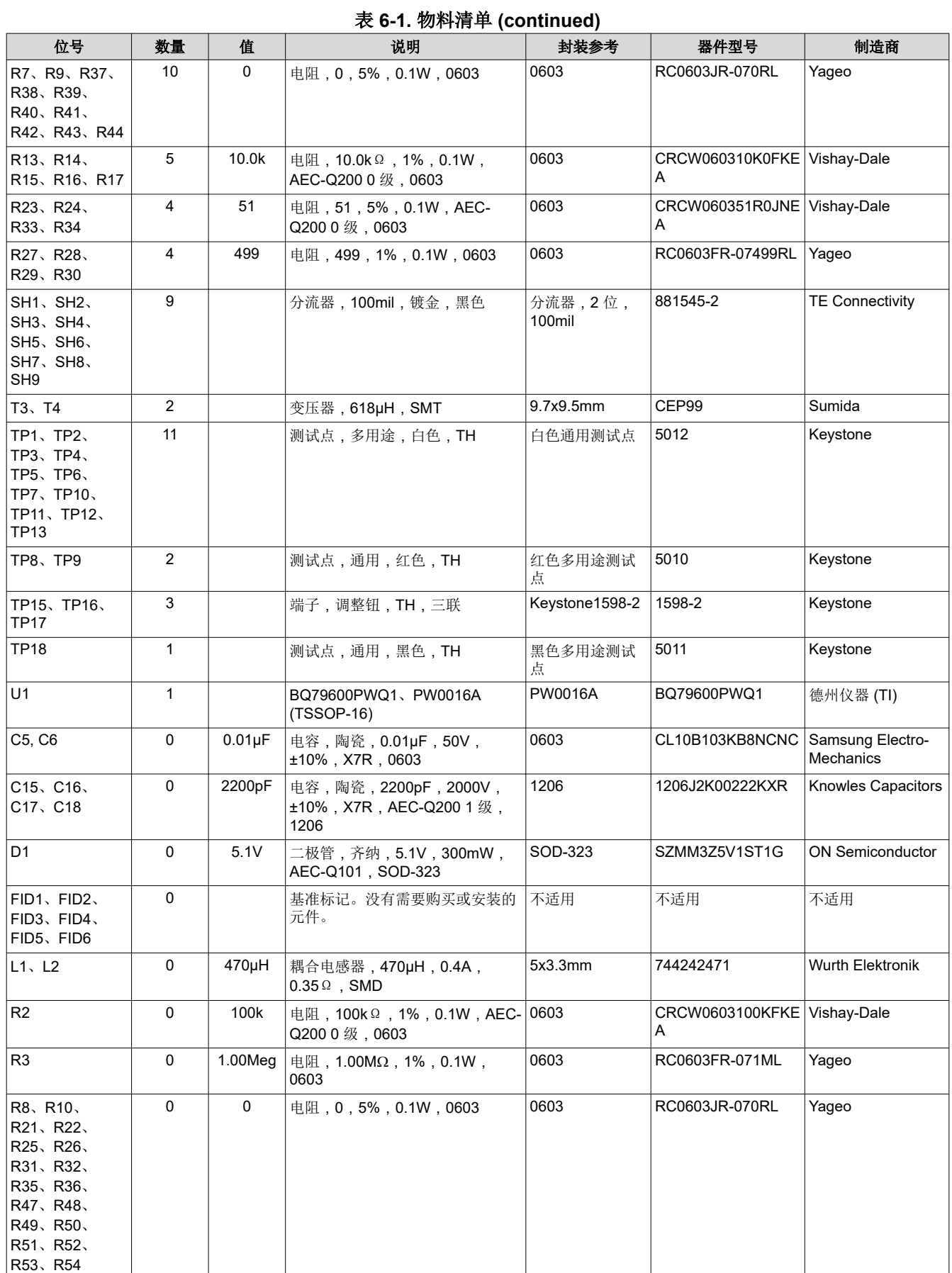

<span id="page-23-0"></span>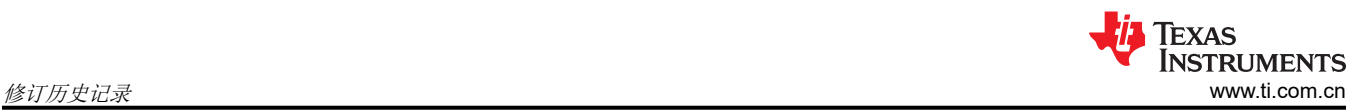

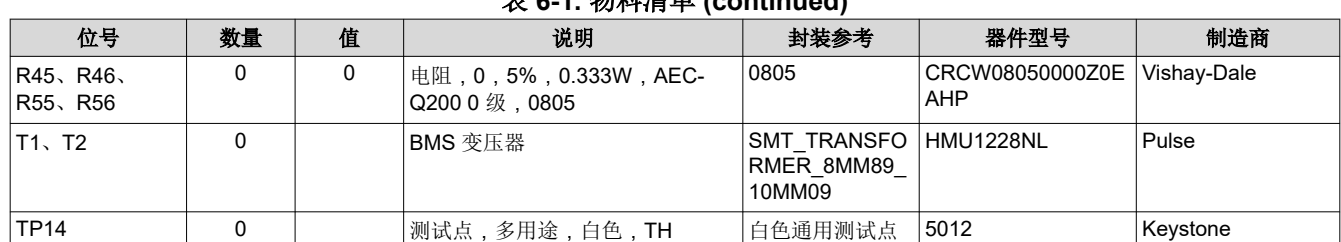

#### 表 **6-1.** 物料清单 **(continued)**

## **7** 修订历史记录

注:以前版本的页码可能与当前版本的页码不同

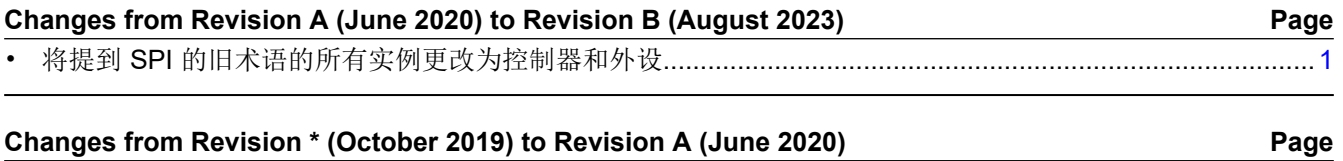

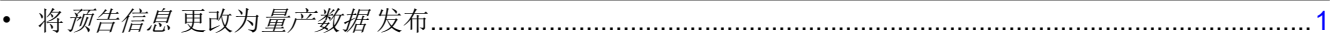

#### 重要声明和免责声明

TI"按原样"提供技术和可靠性数据(包括数据表)、设计资源(包括参考设计)、应用或其他设计建议、网络工具、安全信息和其他资源, 不保证没有瑕疵且不做出任何明示或暗示的担保,包括但不限于对适销性、某特定用途方面的适用性或不侵犯任何第三方知识产权的暗示担 保。

这些资源可供使用 TI 产品进行设计的熟练开发人员使用。您将自行承担以下全部责任:(1) 针对您的应用选择合适的 TI 产品,(2) 设计、验 证并测试您的应用,(3) 确保您的应用满足相应标准以及任何其他功能安全、信息安全、监管或其他要求。

这些资源如有变更,恕不另行通知。TI 授权您仅可将这些资源用于研发本资源所述的 TI 产品的应用。严禁对这些资源进行其他复制或展示。 您无权使用任何其他 TI 知识产权或任何第三方知识产权。您应全额赔偿因在这些资源的使用中对 TI 及其代表造成的任何索赔、损害、成 本、损失和债务,TI 对此概不负责。

TI 提供的产品受 TI [的销售条款或](https://www.ti.com.cn/zh-cn/legal/terms-conditions/terms-of-sale.html) [ti.com](https://www.ti.com) 上其他适用条款/TI 产品随附的其他适用条款的约束。TI 提供这些资源并不会扩展或以其他方式更改 TI 针对 TI 产品发布的适用的担保或担保免责声明。

TI 反对并拒绝您可能提出的任何其他或不同的条款。

邮寄地址:Texas Instruments, Post Office Box 655303, Dallas, Texas 75265 Copyright © 2023,德州仪器 (TI) 公司